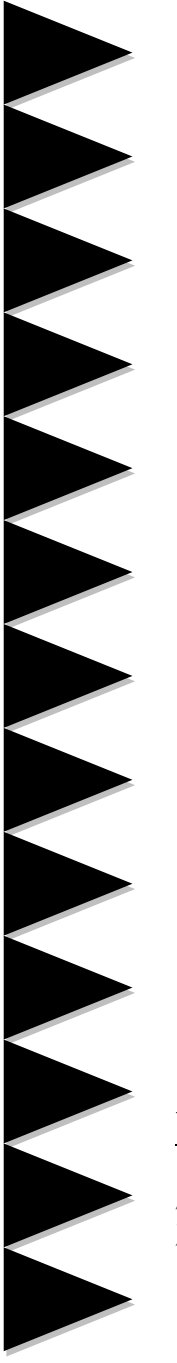

# 用户说明书

AMD Socket AM2 (940-pin)处理器

AMD 790GX/790X 主板

商标

 所有的产品注册商标及公司名称皆属其公司所有 产品内容若有更改,恕不另行通知

> V1.0 中文版 2008年8月

### 不承担担保:

本公司对一切超出生产商相关担保的描述不负任何责任。生产 商明确拒绝所有其他有关其产品的明示或暗示担保说明;包括任 何符合特殊要求与否的暗示性买卖担保。被拒绝的相关担保应在 该国本地法律的允许下申请宽限,以至在当地法律不允许或限制 拒绝暗示性担保的情况下使用。

### 操作规则:

静电可能严重损害您的设备,在处理主板以及其他的系统设备 的时候要特别注意,避免和主板上的系统组件的不必要接触。保 证在抗静电的环境下工作,避免静电放电而可能对主板造成损 坏,当在您的机箱中插入或者移除设备时,请保证电源处于断开 状态,厂商对于不遵照本操作规则或者不遵守安全规范而对主板 造成的损坏概不负责。

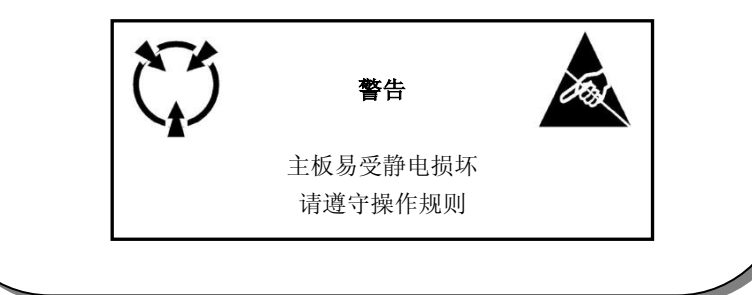

### 常用除错卡代码表

 以下列出一些常见的自检代码,对一些可能出现的问题以及解决方式的列表, 如果想了解更多的关于自检代码的信息,请参考本说明书后面的附录。

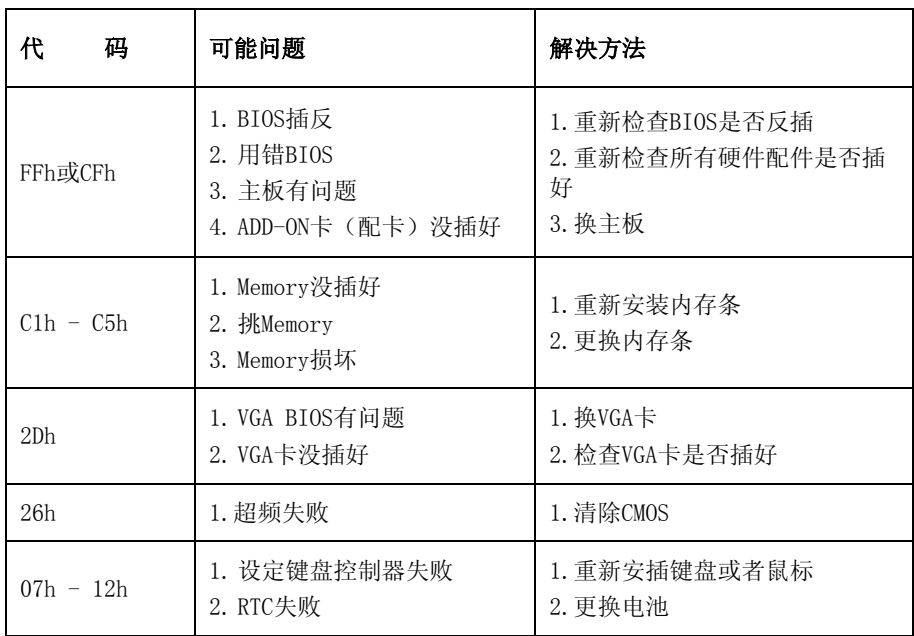

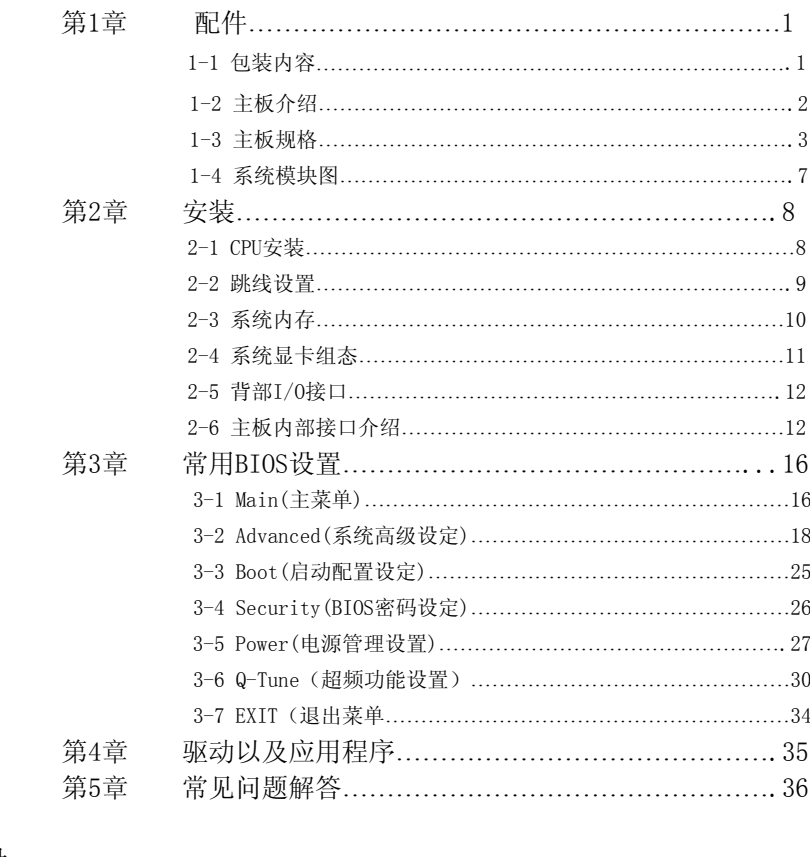

### 附录:

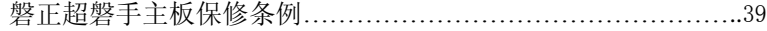

## 第1章 配件

### 1-1 包装内容

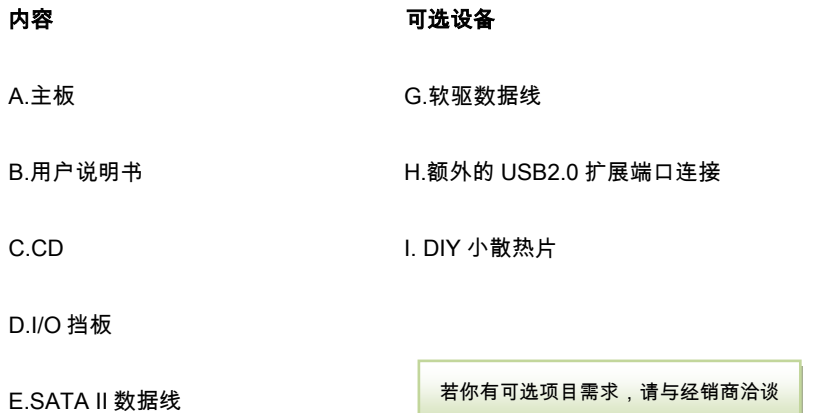

F.硬盘数据线

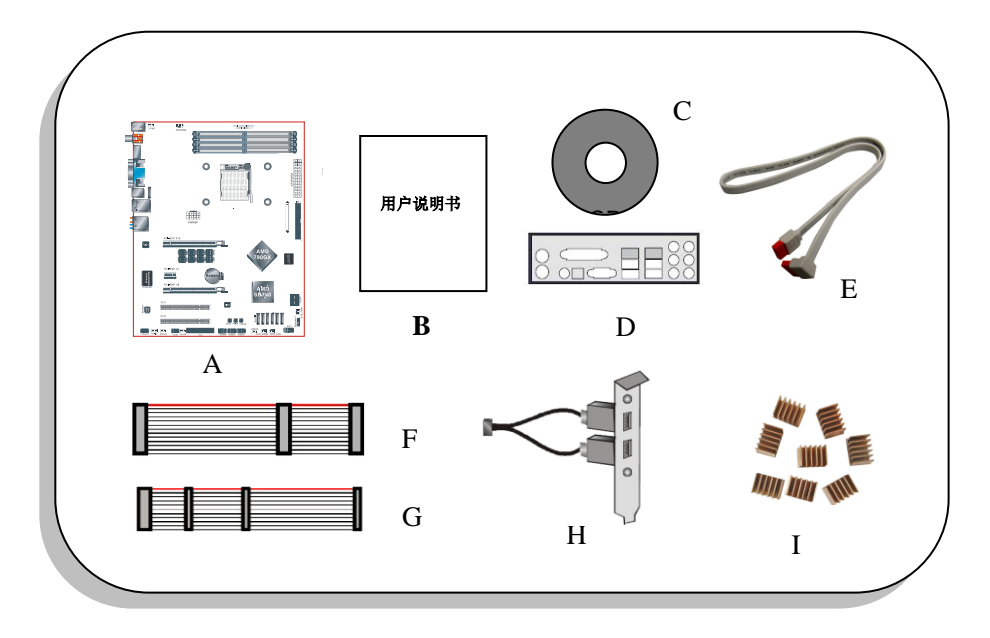

注:若您的包装内物品有任何的损坏或短缺情形,请与经销商联络。

### **1-2** 主板介绍

### 简要介绍

#### $\bullet$  Socket AM2/AM2+

Socket AM2/AM2+(940 针)是 AMD 高性能的 Athlon AM2/AM2+处理器的接口,让用户体验到高效性 能的执行能力。预了解更多关于 Athlon™ AM2/AM2+处理器的新特色,请浏览 AMD 的官方网站: [Http://www.amd.com](http://www.amd.com/)

#### ●芯片组

该主板使用 AMD 790GX+SB750 或 790X+SB700 芯片, 拥有稳定以及革新技术的特色 预了解更多关于 AMD 芯片组的细节, 请浏览 AMD 的官方网站: [Http://ati.amd.com](http://ati.amd.com/)

●PCI-Express(PCI-E)

支持新一代周边设备接口: PCI-E 2.0.PCI-E 2.0 向下兼容 PCI-E 1.0, 拥有更快的传输速率, 数据传输 速率双向可达 16GB/sec(PCI-E2.0 X16)。

#### ●DDR2

DDR2 引领 DDR 内存技术进入一个新的时代,DDR2 内存提供更快的速度,更高的数据带宽以及低 于 DDR 内存的功耗。

#### ●双通道

支持 DDR2 内存组建双通道,带来双倍的内存带宽给您提供更高的系统性能。

●10/100 网卡(可选)

主板集成有一个 10/100BASE-T 以太网控制器, 您可以通过一个集线器将您的电脑连接到网络上。

 $\bigcirc$ GbE 网卡(可选)

该主板板载千兆网卡,允许的最大传输速率为 1000 兆位每秒(Mbps),远远超过了传统的 10/100BASE-T 以太网卡。

●Serial ATA II

S-ATA II 是 2 代的 SATA 接口, 提供双倍的传输速度达 300MB/sec。

### ●SATA RAID

在芯片组提供的 SATA II 端口可以使用 RAID 功能。

#### $\bigcirc$ USB<sub>2.0</sub>

一个通用的外接设备的接口,最大传输速率可达 480Mbps 并且向下兼容较旧的 USB1.1 设备。

●6 声道(可选)

主板配备 6 声道声卡,支持 Dolby5.1 数字音效用于播放 DVD,主板上的音效接口能被设定成 2 声道 模式或者 6 声道模式。

●8 声道(可选)

8 声道音效为你的 DVD 电影以及游戏带来了逼真的感觉,使你的家庭影院趋于完美。

### ●AMD Cool'n'Ouiet™ 技术

AMD Cool'n'Quiet™技术是在系统处于空闲状态的时候降低 CPU 的工作电压,这将有助于减少热量 的散发,进一步降低风扇的转速和风扇产生的噪音。

特色功能

BIOS 特色

●O-Boot 引导大师

简单的按下 ESC 键来选您需要的引导设备。不再需要寻找相关的 BIOS 选项,更改然后重新启动。

●O-Tune BIOS 超频专家

支持通过 BIOS 来进行全面的超频的设定,多种调节属性包括:CPU/内存/芯片电压等。

 $\bullet$ S.M.A.R.T 全局静音(可选) 智能监控处理器温度,自动控制风扇转速,有效控制整体音噪,提供舒适环境。

### **H/W** 特色:

● O-COOL 酷冷散热(可选) 全新一体化热管散热设计,有效降低 CPU 供电区域及主板芯片的温度,保障超频时系统稳定运行。

● O-BUTTON 快手按钮 针对 DIY 玩家的独特便利设计,板载的一键开机/重启/清除 CMOS 按钮让超频更便捷。

●O-LED 智能侦错

实时显示主板运行情况,并通过代码显示.同时进入系统后可显示指定硬件的工作温度,如 CPU,硬盘,内 存等.

 $\bigcirc$  O-SSD  $(\overrightarrow{\pi}$   $\overset{\circ}{\pi}$ )

提供高速传输速度的 CF 卡座,完美连接 DIY SSD/HDD 支持系统安装 各份及加速等功能。

●Hybrid CrossFireX 技术(可选)

全新的混合交火技术,可以在 AMD 芯片主板上实现独立 ATI 显卡与主板集成显卡之间的互联,从何 极大提高系统的整体游戏性能。

●ATI CrossFire X 交叉火力技术

新一代多卡交火技术 CrossFire X 支持的范围更广泛,支持双卡 X8 交火模式。

### **1-3** 主板规格

●处理器

- ·支持 Soceket AM2 接口的 AMD Athlon X2/Athlon 64/Sempron 系列处理器
- ·支持 Soceket AM2+接口的 Phenom 系列处理器
- ·支持 5.2GTs 16x16 位宽的超传输总线
- ●芯片组

采用 AMD 790GX+SB750 芯片组 或者

采用 AMD 790X+SB700 芯片组

(根据对应芯片组选择相应功能)

- ●显示特性 集成 ATI Radeon HD3300 绘图芯片(可选) 集成 128M 显存(可选)
- ●内存
- ·4 根 240 针脚的 DDR2 SDRAM DIMM 内存插槽
- ·支持 1.8V DDR2 667/800/1066 双通道架构
- ·支持单面或者双面,不带缓冲,不带 ECC 校验,512Mb/1Gb/2Gb 工艺规格
- ·支持最高容量为 16 GB

#### ●扩展槽

1 条符合 PCI Express 2.0 规范的 PCI-E (x16) 插槽 #1 1 条符合 PCI Express 2.0 规范的 PCI-E (x8) 插槽 #2 (#1,#2 可支持 CrossFire dual X8 工作模式) 1 条符合 PCI Express 2.0 规范的 PCI-E(x1)插槽 2 条符合 PCI v2.3 规范的 PCI 插槽

●IDE 接口

1 个集成 IDE 控制器,支持 UDMA-33/66/100/133 的接口(可支持 2 个 IDE 设备)

●USB

·由芯片集成的 USB 控制器提供了 10 个符合 USB2.0 规范的 USB 接口(背部面板提供 4 个接口)

●网卡

·由板载的 Realtek RTL8111X PCIE 网卡控制器提供 1 个千兆以太网卡

●S-ATA RAID

- 提供 6 个速度高达 300MB/s 带宽的 SATA II 接口, 支持 RAID 0, 1, 0+1, 5 (RAID 5 只有 SB750 才支持)
- 提供 1 个 E-SATA 接口(背面板提供)
- ●音效
- —板载 Realtek ALC8XX 高保真音效解码芯片提供 6 或者 8 声道音效
- —支持 CD-IN
- —支持后面板同轴 SPDIF 输出
- —支持音频设备安装的智能侦测
- —背部面板音频接口配置:根据您所购买的机种,请参考下列表格中的一个

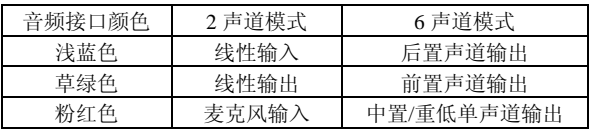

音频接口颜色 2 声道模式 6 声道模式 8 声道模式 浅蓝色 | 线性输入 | 线性输入 | 线性输入 草绿色 | 线性输出 | 前置声道输出 前置声道输出 粉红色 | 麦克风输入 | 麦克风输入 灰色 侧边声道输出 黑色 | 南置声道输出 后置声道输出

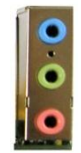

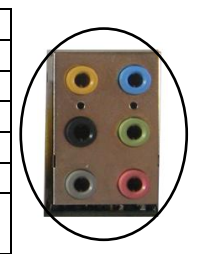

输出 中置/重低单声道输出

- ●I/O 输入输出接口
- ·板载 Winbond W83627EHG LPC 总线的 I/O 控制器
- ·支持传统的 PS/2 键盘和鼠标、软驱、串口接口
- ·支持诸如风扇转速监控
- · 为了使 CPU 风扇(PWM)安静运行, 提供智能风扇转速控制

橘色 | 中置/重低单声道

### ●BIOS

- ·Flash EEPROM 提供 AMI BIOS
- ·支持 Q-Boot 以快速选择引导设备
- ●外围连接接口
- ◆背部面板
- ·PS/2 键盘鼠标接口
- 1 个 VGA 接口(可选)
- 1 个 DVI 接口(可选)
- $\cdot$  1 个 HDMI 接口(可选)
- ·1 个 RJ45 千兆网络接口
- ·1 个 SPDIF 同轴输出接口(可选)
- ·4 个 USB2.0 接口
- ·1 个 ESATA 接口(可选)
- ·3 个/6 个音频接口
- ◆板载的接口和接头
- ·1 个软驱接口
- 1个 ATA-100/133 IDE 接口
- ·6 个额外的 USB2.0 接口
- ·1 个 CD-IN 接口
- ·6 个 S-ATA II 接口
- ·4 个风扇接口
- ·1 个 JAUD1 接口
- ·1 个 COM 接口
- $\cdot$  1 个 JLAN 接口
- ·1 个 JCMOS 跳线
- ●前面板控制器
- ·支持重启和关机开关
- ·支持硬盘和电源指示灯
- ·支持 PC 扬声器
- ·支持前置音频接头
- ●特色
- ·支持键盘开机功能,可以使用你的键盘来启动你的电脑
- ·支持网络唤醒
- ·板载的自检代码指示灯反应了系统侦错的情况
- ·支持 Q-Button –板载的一键开机/重启/清除 CMOS 按钮让超频更便捷
- ·Q-Tune Bios 超频功能
	- —能够以 1MHz 的步进值来微调 CPU 和 PCI-E 的输出频率
	- —支持 BIOS 调整内存频率等等
	- —支持 BIOS 调整 CPU/芯片/内存电压等等

●尺寸大小

305mm x 230mm x 40mm ATX 架构

●支持的操作系统

Windows XP, Windows Vista 32, Windows Vista 64

根据您所购买的机种,有些功能可能是不可使用的。

### 1-4 系统模块图

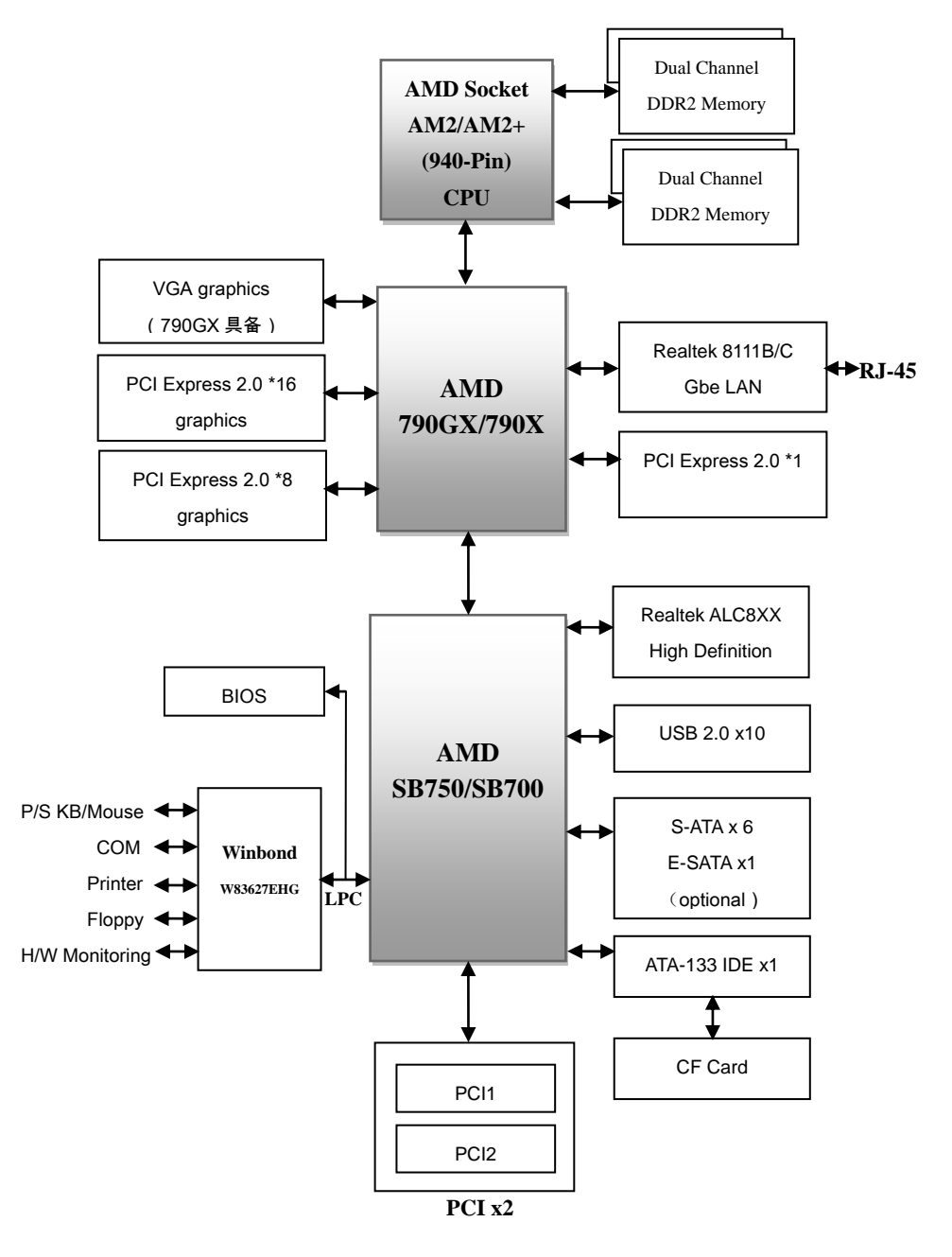

## 第2章 安装

当向您的主机箱内安装或移除设备时,请务必保证电源处 于断开状态

2-1 CPU安装

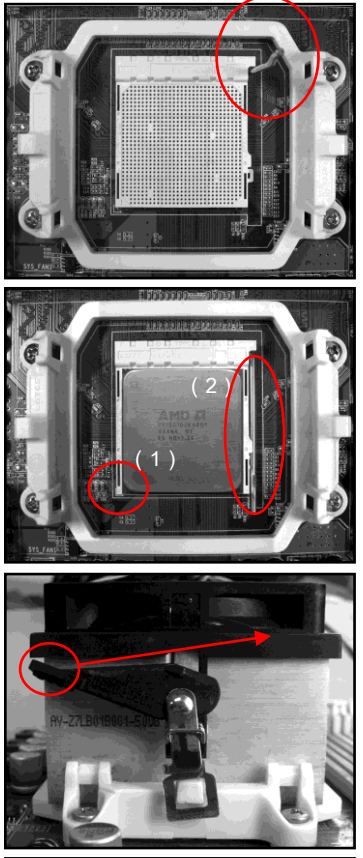

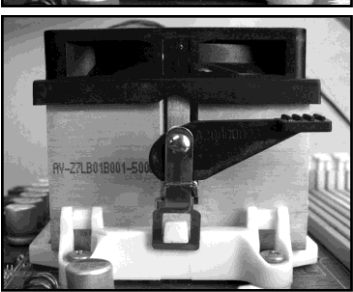

 步骤 1 拉起拉杆,打开 CPU 脚座

### 步骤 2

(1)如图所示,将 CPU 的针脚 1 对准 CPU 脚座的三角形缺 口,将 CPU 平直插入脚座,保证 CPU 完全插入到脚座中。 (2)压下拉杆,固定 CPU

 CPU 的设计是防止不正确插入的,不要强行将 CPU 插 入脚座中,如果 CPU 不能很容易地插入脚座中,请检查是 否方向不正确。

### 步骤 3

如图安装 CPU 风扇,按照如图箭头的方向压下固定夹保证 CPU 风扇固定在 CPU 脚座上。

步骤 4

将 CPU 风扇的电源线插到主板上的 CPU FAN 的接头上。 安装完成。

推荐使用带散热膏的质量好的风扇以避免产生CPU温度 过高的危险,将涂有散热膏的风扇贴在CPU上以帮助散热。

### 2-2 跳线设置

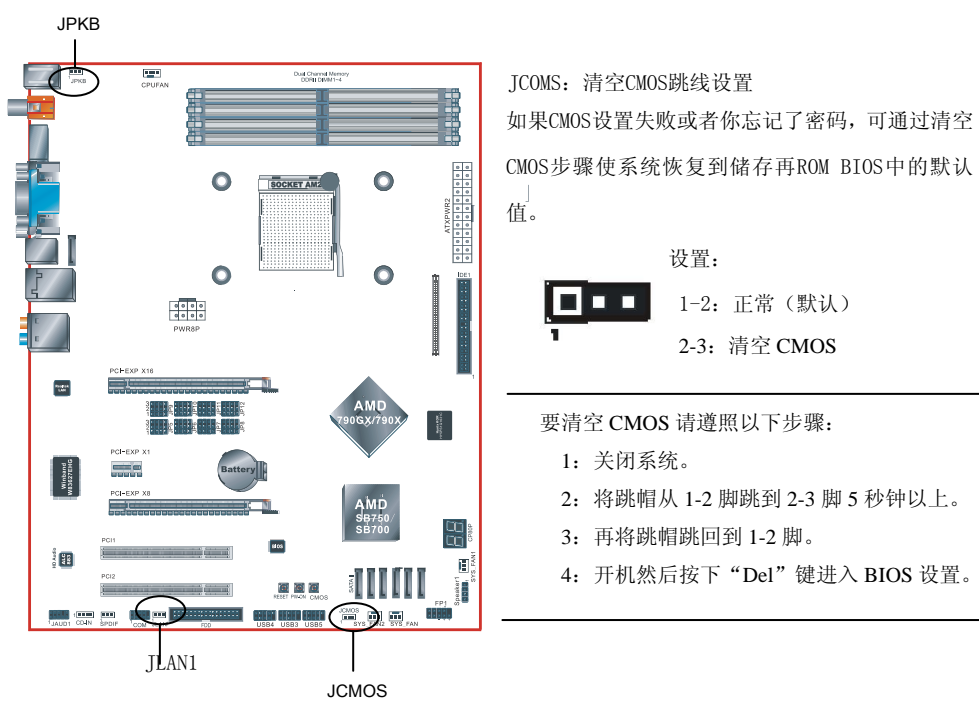

JPKB: PS/2键盘开机功能控制跳帽

您可以通过该跳帽打开或者关闭键盘开机功能设置:

1-2 :关闭 2-3:打开

JLAN1: 板载网卡控制跳帽

您可以通过该跳帽打开或者关闭板载网卡功能设置:

1-2 :打开 2-3:关闭

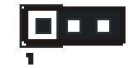

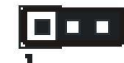

### 2-3 系统内存

该主板提供了4根240针脚的DDR2 DIMM插槽。

- ·最高支持16GB的 667/800/1066MHz DDR2 SDRAM。
- ·支持符合JEDEC DDR2 DIMM规范的不带缓冲的DIMM规格。

双通道介绍 (不支持双通道的主板,则无此规则)

- · 双通道动作将会提升系统性能。
- · 双通道的动作需具备以下条件:两个通道之间必需有相同容量的内存且具有相同的型号。
- · 双通道内存插槽为同一颜色,帮忙你识别成对的插槽<图1><图2>。为了得到更好的性能,仅 仅只是把内存插到同样颜色的插槽。

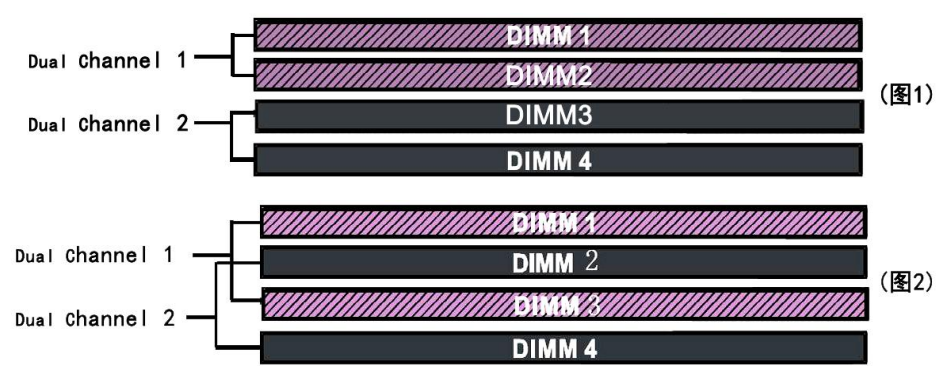

### 内存安装:

- 1 安装时, 先排列且让槽口(Notch)对着DIMM模块。
- 2 要垂直插入插槽,直到两个外围夹子紧紧的捉扣住了 DIMM 插槽。

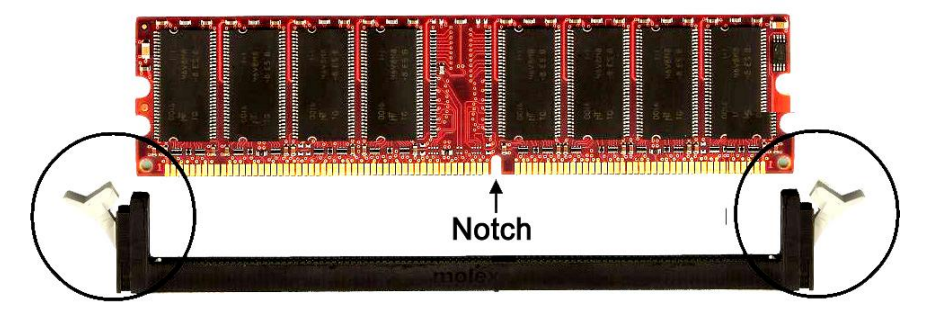

### 2-4 系统显卡组态

### 1. 单卡模式(默认)

把 JP5-JP12 跳线设置为 2-3 则为单显卡模式, 此时第 1 个 PCI-E x16 槽工作在 16X 模式, 第 2 个 PCI-E x16 槽不工作。请把显卡插在第一个 PCI-E x16 槽使用。

若您购买的主板是采用 AMD 790GX 芯片组,还可以组建 Hybrid CrossFire X,请进入 CMOS 内把 Surround View 设置为 Enable, 就可成功组建 Hybrid CrossFireX。

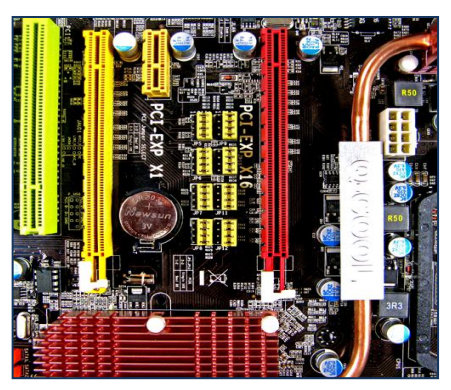

### 2.双卡模式

把 JP5-JP12 跳线设置在 1-2。则为 Crossfre 组态。BIOS 内"GFX Dual Slot Configuration"设 置为"Enabled"。此时两个 PCI-E x16 插槽都工作在 8X 模式下,用于组建 Crossfire。(单卡使用时, 不建议此模式)。

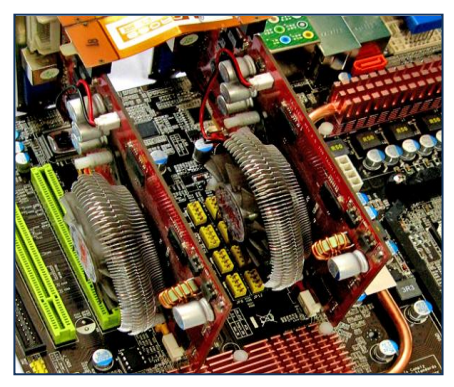

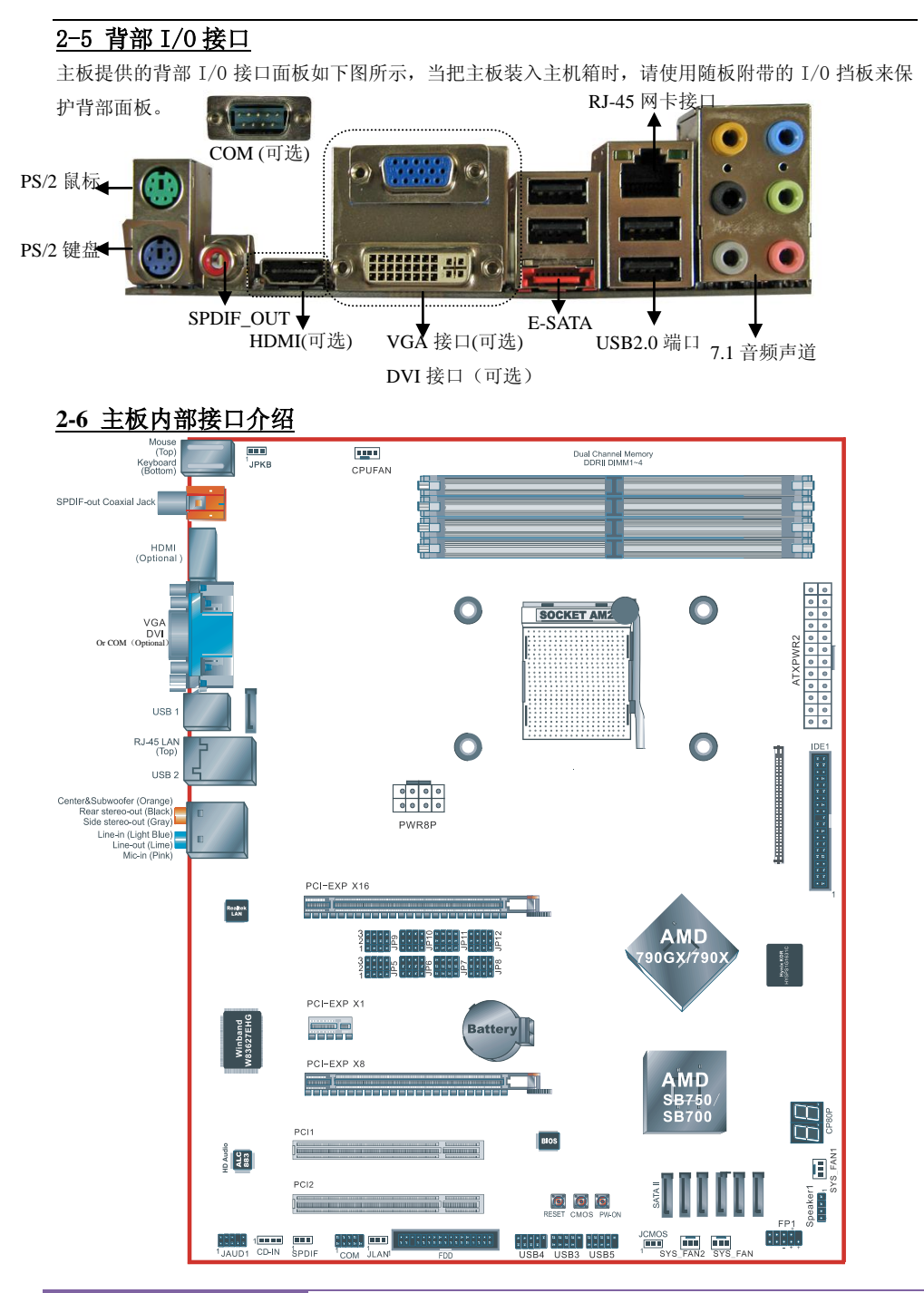

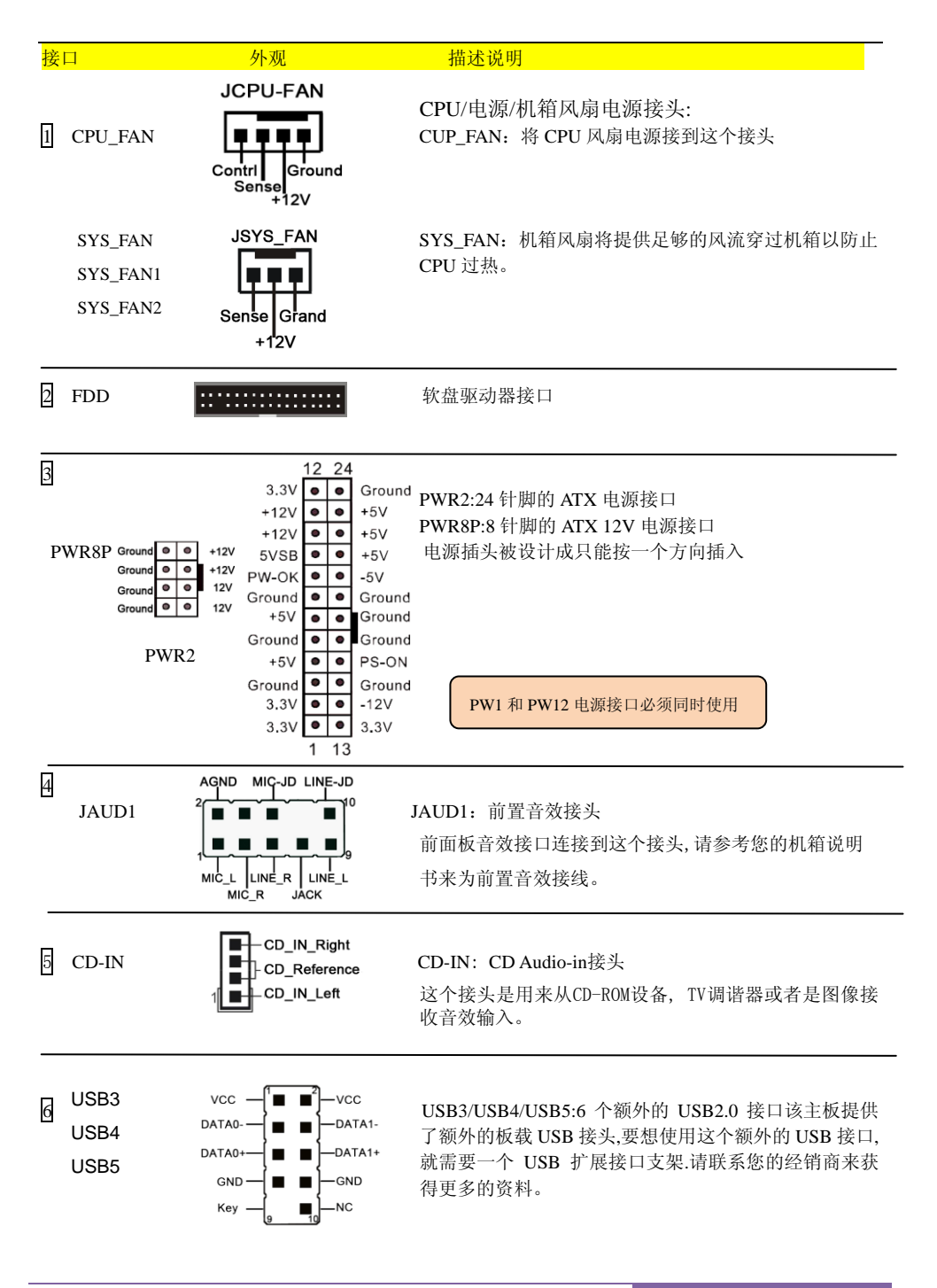

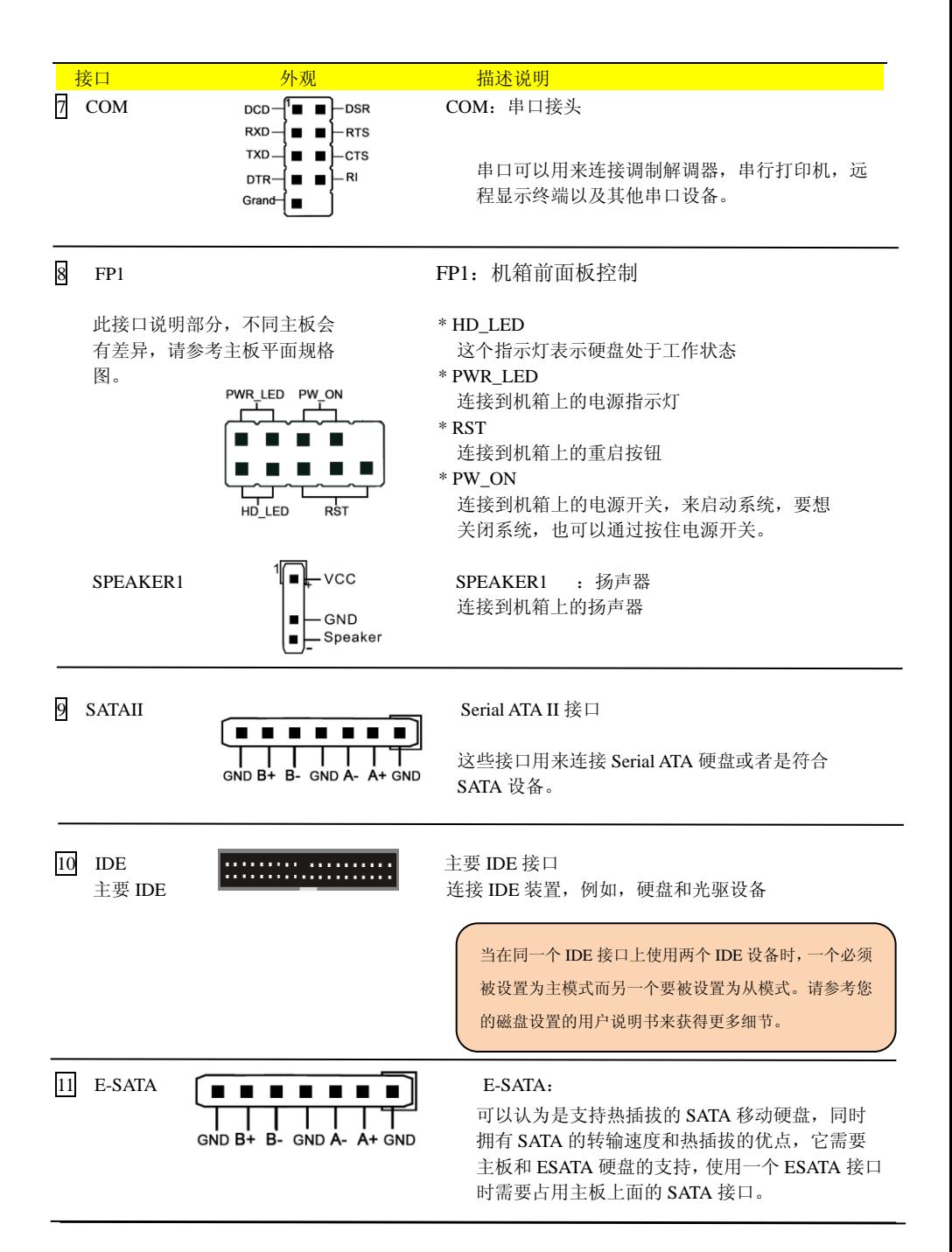

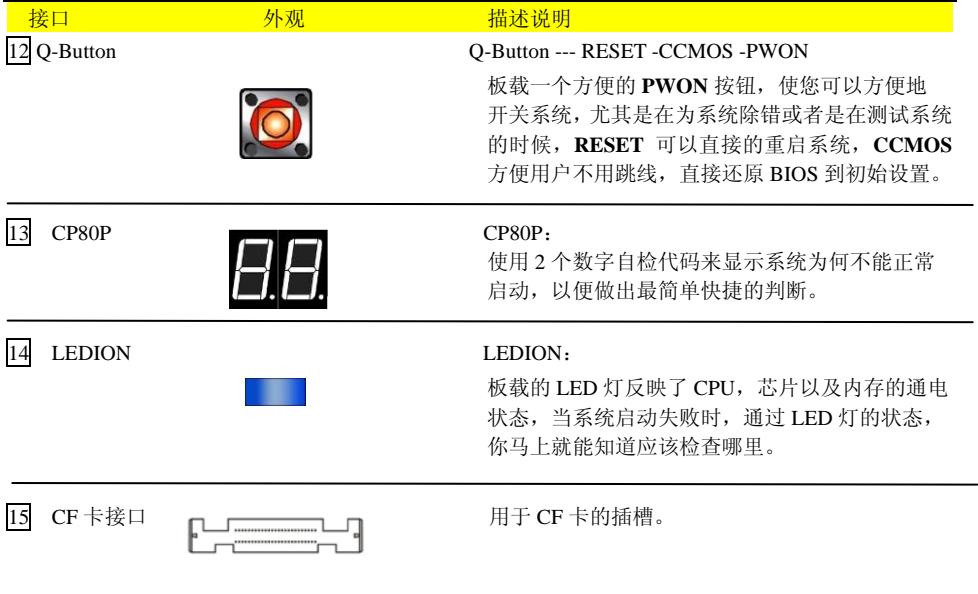

## 第 **3** 章通用 **BIOS** 设置

### **3-1 Main**(主菜单)

ROM BIOS 包含一个内建的设置程式,允许用户做基本的系统组态以及硬件参数的设置.改变后的数据 储存在靠电池电力维持的 CMOS RAM 中,所以即使断电数据也可以得到保存,一般来说,保存在 CMOS RAM 中的信息是不会发生改变的,除非系统组态发生变化,例如硬盘装置更换或者是新硬件的加入。 当然也可能因为 CMOS 电池电力不足而造成 CMOS 数据丢失,如果发生这种情况,您需要更换一块新 的 CMOS 电池后重新设置 BIOS。

注意:BIOS 设置界面和描述仅供参考,并不一定和你在屏幕上看到的画面完全一样。 BIOS 内容选项可能会有一些改变,若有不同请以主板实际显示的画面为主。

此项目提供系统基本信息设定:

进入设定程序

在计算机启动时,BIOS 进入开机自检(Post)程序,自检程序是一系列固定在BIOS 中的诊断程序,当 自检程序执行完成后,如果遇到错误会显示出

如下信息:

### Press F1 to Run Setup

### Press F2 to Load default values and contiune

(按F1 键即可进入BIOS 设置界面, 按F2 键装载默认值并进入系统 )。

当自检程序执行完成后,没有遇到错误如果你想进入BIOS,请按DEL 键, 直到进入BIOS 界面。

如果此信息在您做出反应前就消失了,您可以关机后再开机或按机箱上的Reset 键,重启您的电脑, 也可以同时按下 <Ctrl> + <Alt>+<Delete> 来重启电脑。

控制键位

- ■< ↑ > 向前移一项
- ■< ↓ > 向后移一项
- ■< ← > 向左移一项
- $\blacksquare$ <  $\rightarrow$  > 向右移一项
- ■< Enter > 选定此选项
- ■< Esc > 退出菜单或者从子菜单回到主菜单
- ■< F1 > 主题帮助,仅在状态显示菜单和选择设定菜单有效
- ■< F7 > 从CMOS 中恢复前次的CMOS 设定值, 仅在选择设定菜单时有效
- ■< F8 > 从故障保护缺省值表载入CMOS 值,仅在选择设定菜单时有效
- ■< F9 > 载入优化缺省值
- ■< F10 > 保存改变后的CMOS 设定值并退出

BIOS 设置

### 进入设置程序:

开机并且在 POST(开机自检)时按下<Del>键, 就进入 BIOS CMOS 设置程序。

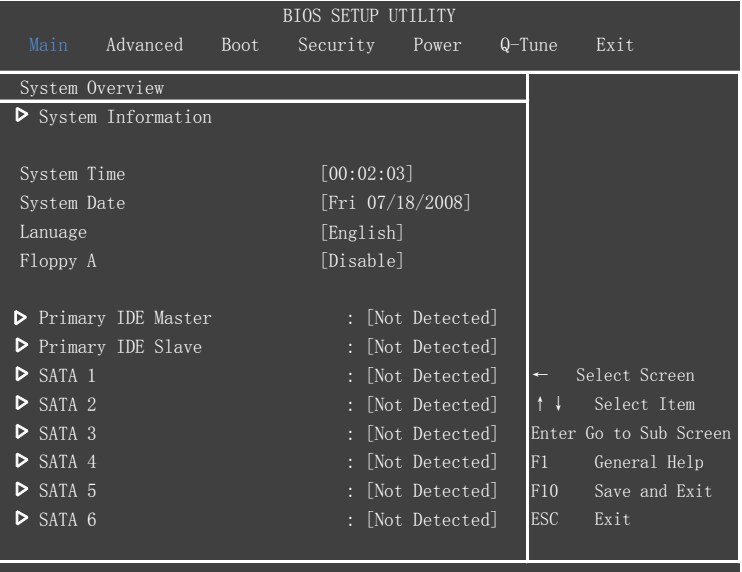

v02.61(C)Copyright 1985-2006,American Megatrends,Inc.

主菜单显示了系统信息和 SATA/IDE 设备信息,选择你需要更改的项目,通过按下"Enter"键来移动 导航条到您想更改的项目后按下<Enter>键.当移动导航条到各个项目时,在屏幕的右上方会显示一条帮 助信息以帮助您更好地理解该选项的功能。当选择了一个选项时,该选项的子菜单就会显示出来,用 户就可以调整相应的配置参数。

### **System Information**(系统信息)

将滚动条移动到 System Information 并且按下<Enter>键,就会出现以下画面:

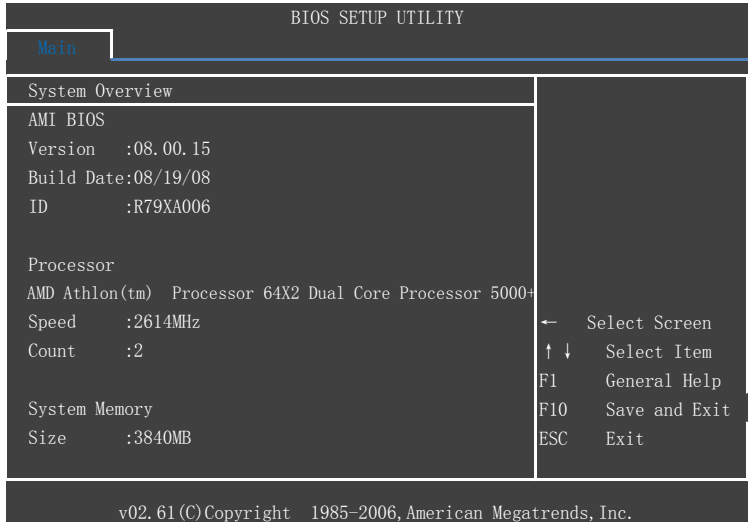

此页面主要显示了 BIOS 日期,版本, CPU 的信息, 以及系统内存(不含显示共享内存)等项目。

### **3-2 Advanced(**系统高级设置**)**

此项目提供了系统进阶功能设定。

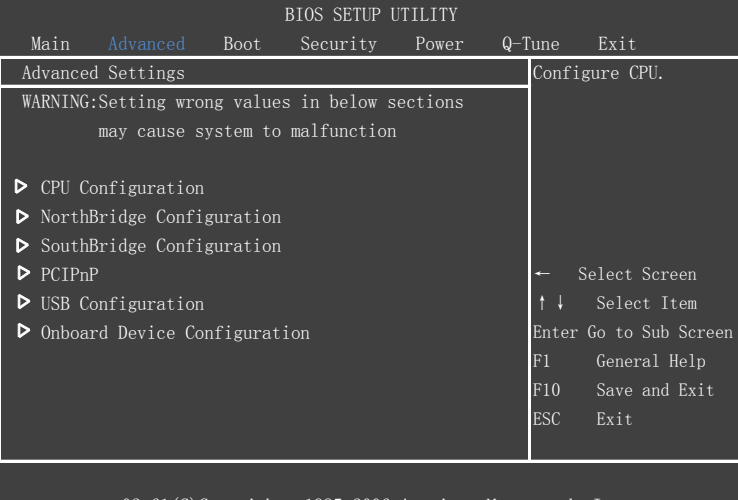

v02.61(C)Copyright 1985-2006,American Megatrends,Inc.

### **CPU Configuration(CPU** 设定**)**

将滚动条移动到 CPU Configuration 并且按下<Enter>键,就会出现以下画面:

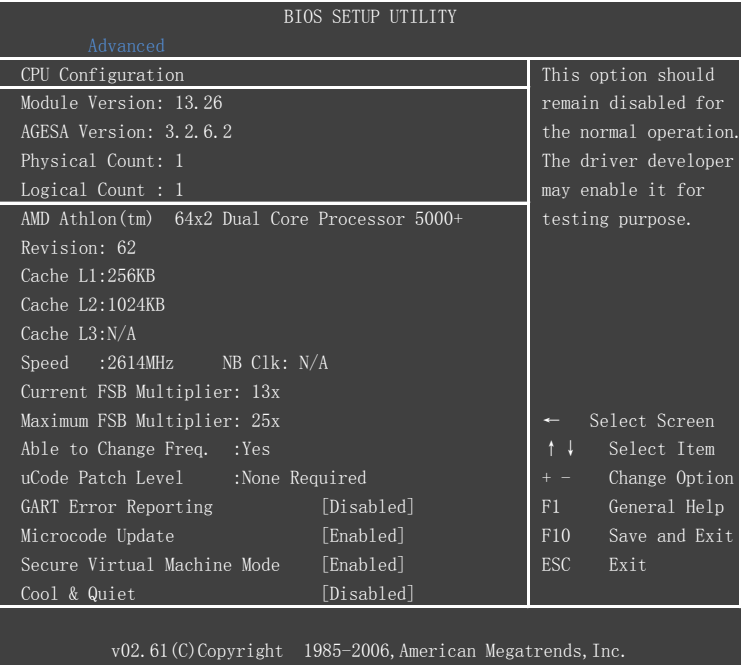

GART Error Reporting 开启或关闭 GART 错误报告功能。GART 是 Graphics Address Remapping Tablel 图形地址映射表 选项: Enabled, Disabled。

Microcode Update 该项目用来启动或关闭微处理器更新功能。 选项: Enabled, Disabled。

Secure Virtual Machine Mode 该项用来启动或者关闭安全虚拟机模式。 选项: Enabled, Disabled。

Cool & Quiet 当 AMD Cool & Quiet 技术启用时将会减少您的机器的噪音和热量。(需安装 CNQ 驱动并且更改电源使 用方案为"最小电源管理"模式)。 选项: Enabled, Disabled。

### **NorthBridge Configuration**(北桥芯片设置)

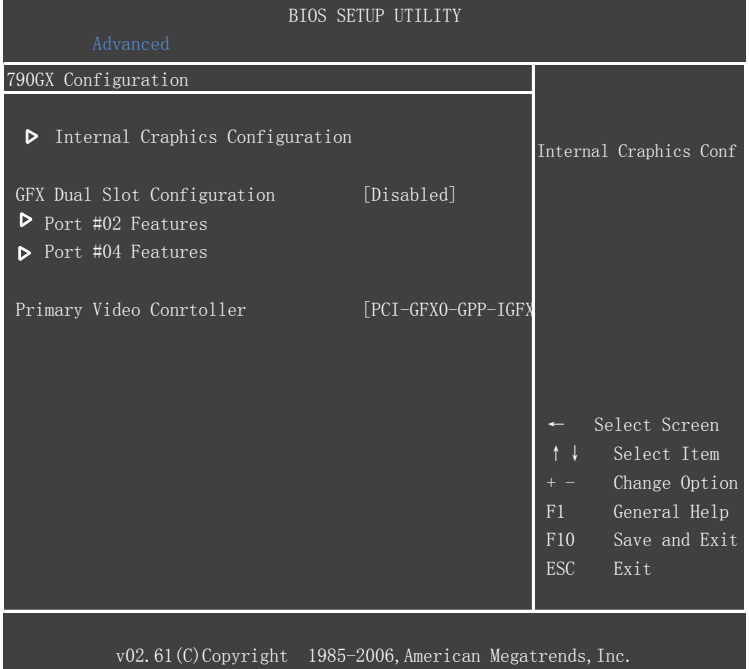

选择 "Port #02 Features"后, 按 Enter 键您能对以下 4 个选项进行修改: Gen2 High Speed Mode, Link ASPM, Link Width and Slot Power Limit, W .

Gen2 High Speed Mode: PCI-E 2.0 设置, 对显卡插槽的设置进行修改 选项: Auto, Disable, Software Initiated, Advertised RC。

Link ASPM:

### 支持开机状态的电源管理。

Link Width: PCI Express 插槽连接带宽: x1, x2, x4, x8, x16 信道.

Slot Power Limit, W: PCI Express 为软件提供一个限制 PCIExpress 适配卡每条插槽消耗最大电流的机制。 选项:0-255。

Primary Video controller 主视频控制器:使用该选项可以在启动过程中指定视频控制器。 选项: "PCI-GFX0-GPP-IGFX", "IGFX-GFXO-GPP-PCI", "GPP-GFX0-IGFX-PCI", "GFX0-GPP-IGFX-PCI"。

→ 选择 "NorthBridge Configuration" → "790GX Configuration" → "Internal Graphics Configuration" 进入板载显卡设置选项。(只有 790GX 集成显卡主板才具有此选项项目)

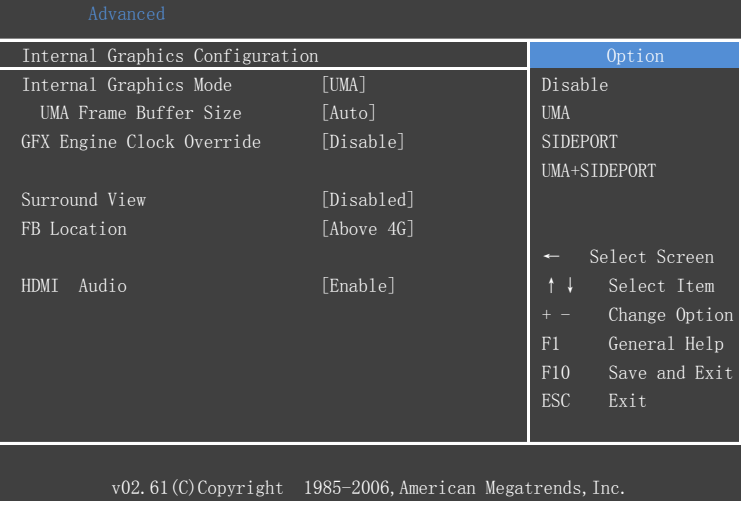

#### Internal Graphics Mode

内置显卡模式,可以打开和关闭集成显卡。UMA 为只启用系统内存作为显存, SidePort 为只启用板载 显存作为系统显存,UMA+SidePort 为启用系统内存加板载显存作为系统显存。 选项:Disable,UMA,SidePort,UMA+SidePort。

UMA Frame Buffer Size

通过 CMOS 分配系统内存给显存。 选项: Disable, 32MB, 64MB, 128MB, 256MB, 512MB。

GFX Engine Clock Override 打开或者关闭载显卡频率调节。 GFX Engine Clock 集成显卡频率调节。 选项:150-999。

Surround View

AMD 板载显卡和独立显卡交火技术设置选项。 选项:Disabled,Enabled。

FB Location 最大支持内存大小选项。 选项: Above 4G, Below 4G。

### HDMI Audio

打开或者关闭 HDMI 输出。 选项: Disabled, Enabled。

### **SouthBridge Configuration**(南桥芯片设置)

选择"SouthBridge Configuration"项目进去可以看到以下画面:

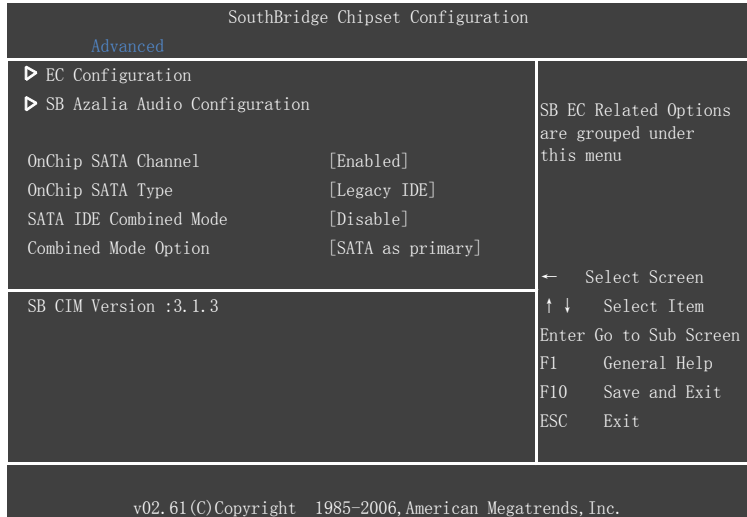

OnChip SATA Channel 开启板载的 SATA 功能。 选项:Disabled,Enabled。

OnChip SATA Type 该项允许您为 Serial ATA 设备设置 SATA 工作模式。 选项: RAID, AHCI, Native IDE, Legacy IDE。

### SATA IDE Combined Mode

设为 Combined Mode 时, 可使 PATA 和 SATA 合并,最多在第一信道中(第一为主;第二主/从 )有 2 个 IDE 设备。 选项:Disabled,Enabled。

Combined Mode Option 设为 Combined Mode 时, SATA 通道设置为主或者从通道。

### **SB Azalia Audio Configuration**(南桥声卡芯片设置)

选择"SB Azalia Audio Configuration"项目进去可以看到以下画面:

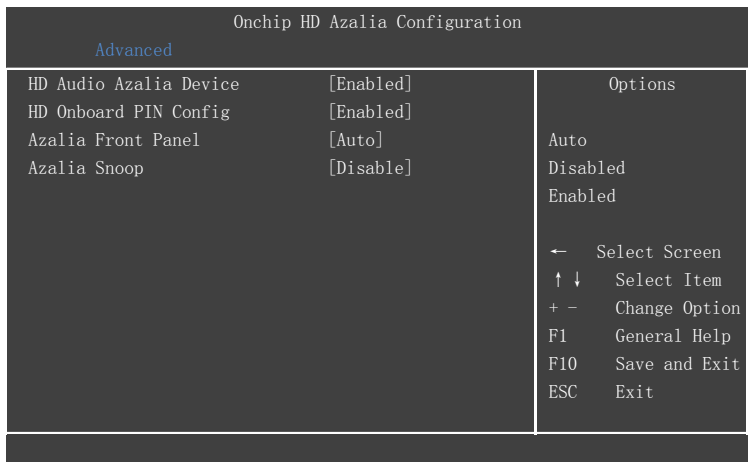

### v02.61(C)Copyright 1985-2006, American Megatrends, Inc.

HD Audio Azalia Device 板载 HD Audio 打开关闭选项。 选项: Auto, Disabled, Enabled。

HD Onboard PIN Config 选项: Enabled, Disabled。

Azalia Front Panel 声卡前面板设置选项。 选项: Auto, Disabled。

Azalia Snoop 选项: Enabled, Disabled。

### **PCIPnP**(**PCI.PNP** 资源管理器)

选择"PCIPnP"项目进去可以看到以下设置画面:

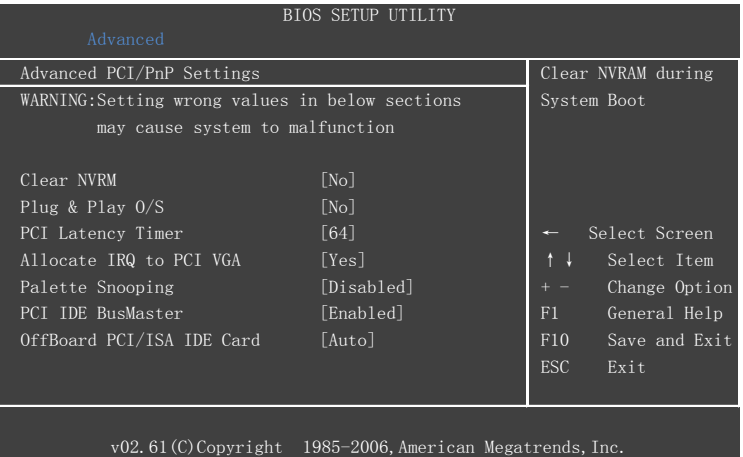

#### Clear NVRM

清除 NVRAM。NVRAM(非挥发性随机存取存储器)是 BIOS 中以字符串格式为 PNP 或非 PNP 设备 存储资源信息。 选项:Yes,No。

#### Plug & Play O/S

操作系统即插即用选项。 选项:Yes,No。

PCI Latency Timer PCI 反应计时器选项。 选项:32,64,96,128,160,192,224,248。

Allocate IRQ to PCI VGA 该项允许设置请求中断给 PCI VGA。 选项:Yes,No。

### Palette Snooping

调色板探测设置。设置为"Enabled",工作于不同总线的多种 VGA 设备可再不同视频设备中的不同调 色板上处理来自 CPU 的数据。(此选项设计解决一些非标准 VGA 卡导致的问题。建议保留默认值) 选项: Enabled, Disabled。

PCI IDE BusMaster PCI IDE 总线控制设置。此项控制每个 PCI 设备可以掌握总线多长时间,直到被另一个接管。 选项: Enabled, Disabled。

OffBoard PCI/ISA IDE Card 外插的 PCI/ISA IDE 卡设置选项。 选项: Enabled, Disabled。

### **USB Configuration**(**USB** 设置)

选择"USB Configuration"项目进去可以看到下页画面: Legacy USB Support 本项目用来启动或关闭支持 USB 设备功能。 选项: Auto, Disabled, Enabled。

USB 2.0 Controller Mode 该项允许您设置 USB2.0 的运作模式。 选项: FullSpeed, HiSpeed。

BIOS EHCI Hard-off 该项目允许您开启不具备 ehci hand-off 功能的操作系统。 选项: Enabled, Disabled。

USB1/USB2 1.1 Controller 该项允许打开或者关闭 USB1/USB2 1.1 控制器。 选项: Enabled, Disabled。

USB1/USB2 2.0 Controller 该项允许打开或者关闭 USB1/USB2 2.0 控制器。 选项: Enabled, Disabled。

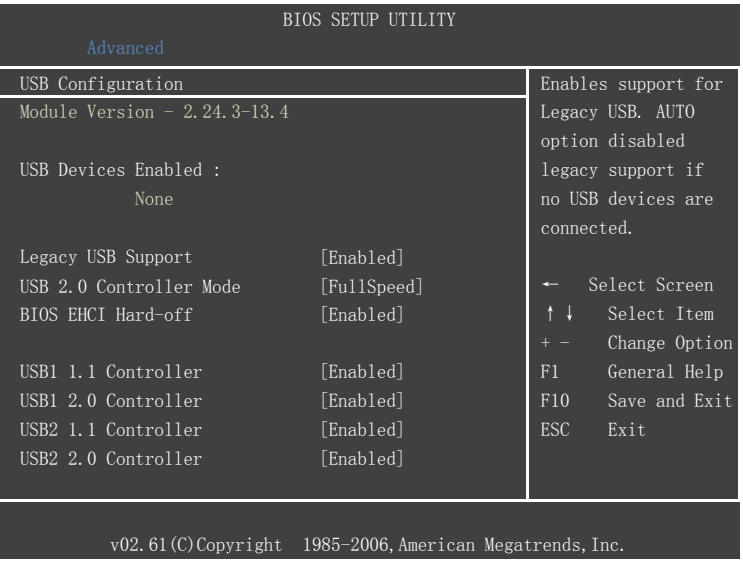

### **Onboard Device Configuration**(板载设备设置)

选择"Onboard Device Configuration"项目进去可以看到以下画面:

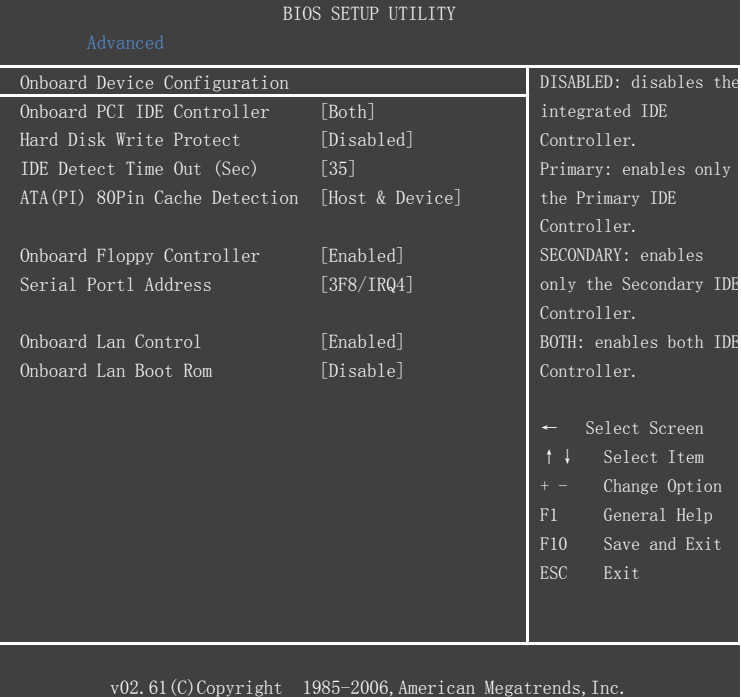

Onboard PCI IDE Controller 主板上的 PCI、IDE 通道控制器,选择:both 都开启,否则 IDE 口的硬盘、光驱就不能用了。 选项: Disabled, Primary, Secondary, Both。

Hard Disk Write Protect 硬盘写保护功能。本功能只能在设备通过 BIOS 存取时才会发挥作用。 选项: Enabled, Disabled。

IDE Detect Time Out (Sec) 本项目用来选择自动检测 ATA/ATAPI 设备的等待时间。 洗项: 0, 5, 10, 15, 20, 25, 30, 35。

ATA(PI) 80Pin Cache Detection ATAPI 80Pin 数据线侦测。 选项: Host & Device, Host, Device。

Onboard Floppy Controller 如果您想使用板载的软盘控制器(FDC),选择 Enabled,如果您安装了一个额外的 FDC 或者系统没有软 盘装置,选择 Disabled 禁用。 选项: Enabled, Disabled。

Serial Portl Address 为串行接口分配地址以及相应的中断地址。 选项: 3F8/IRQ4, 3E8/IRQ4, 2E8/IRQ3, Disabled。

Onboard Lan Control 板载网卡打开关闭选项。 选项· Enabled, Disabled。

Onboard Lan Boot Rom 开启或者关闭板载的 LAN BOOT ROM 以从网络引导。 选项: Enabled, Disabled。

### **3-3 Boot**(启动配置设置)

在 Boot 设置公用程序的主菜单中选择 Boot Settings Configuration 选项, 就会显示下页设置画面。

Quick Boot 快速启动设置选项。 选项:Disabled,Enabled。

Full Screen Logo Show 该选项允许您再开机自检的时候是否显示全屏 LOGO。 选项:Disabled,Enabled。

AddOn ROM Display Mode 该项为设置外加 ROM 的显示模式。 选项: Force BIOS, Keep Current。

Bootup Num-Lock 该选项控制系统引导时 NumLock 键的状态。 选项:ON,OFF。

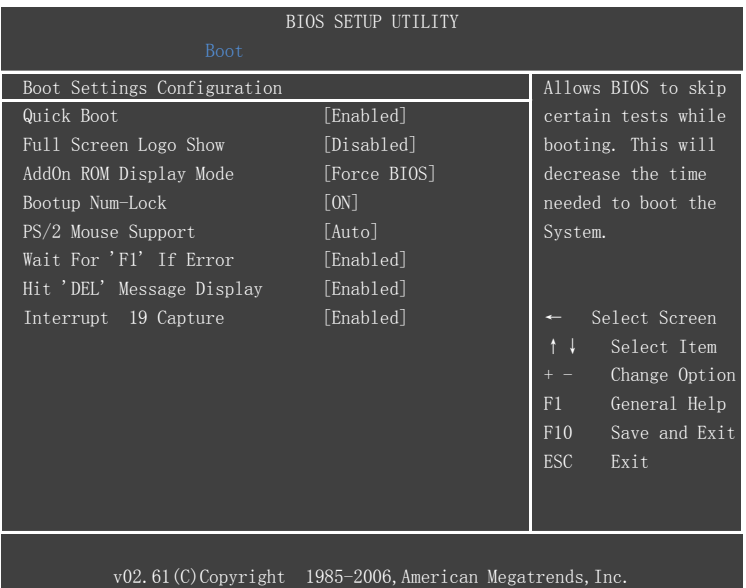

PS/2 Mouse Support 该选项为设置 PS/2 鼠标支持。 选项: Auto, Disabled, Enabled。

Wait For 'F1' If Error 如果有错等待按"F1"键。 选项:Disabled,Enabled。

Hit 'DEL' Message Display 显示"DEL"按键信息。 选项:Disabled,Enabled。

Interrupt 19 Capture 捕获中断 19 的信息。 选项: Disabled, Enabled。

### **3-4 Security (BIOS** 密码设定**)**

此项目提供系统安全设定。

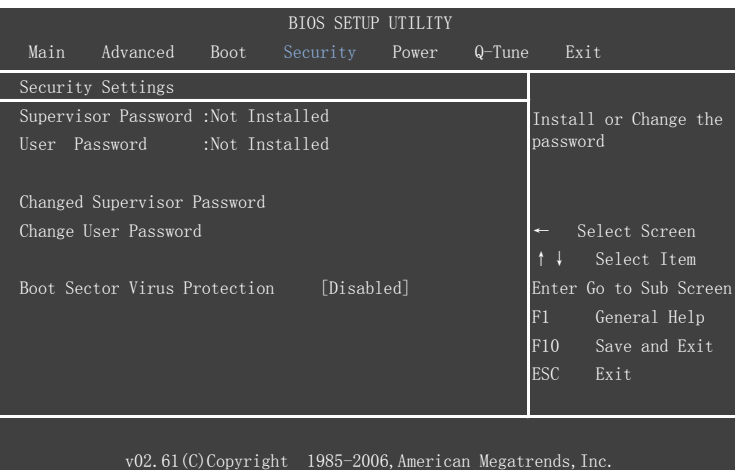

### Changed Supervisor Password

Supervisor password:拥有进入并修改公用设置程序选项的所有权限。 设置超级用户密码选项。

### Change User Password

User password: 只能进入公用设置程序而不能修改里面的选项。 更改用户密码设置选项。

### Boot Sector Virus Protection

主引导扇区保护选项。 选项: Enabled, Disabled。

### **3-5 Power(**电源管理设置**)**

在公用设置程序里面选择 Power,就会显示以下画面:

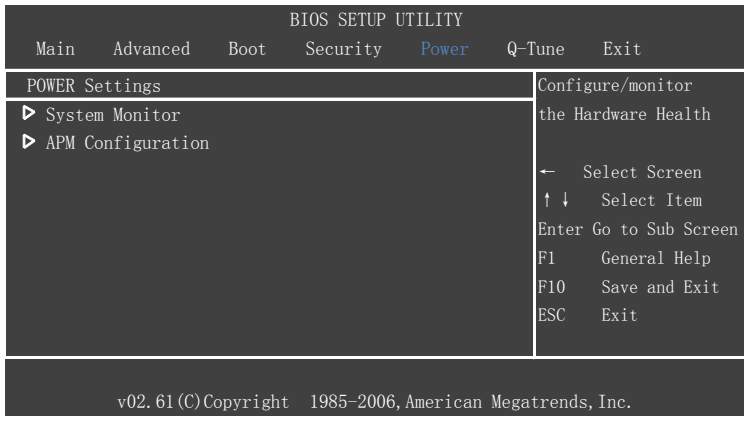

### **System Monitor**(系统监控)

选择"System Monitor"项目进去可以看到以下画面

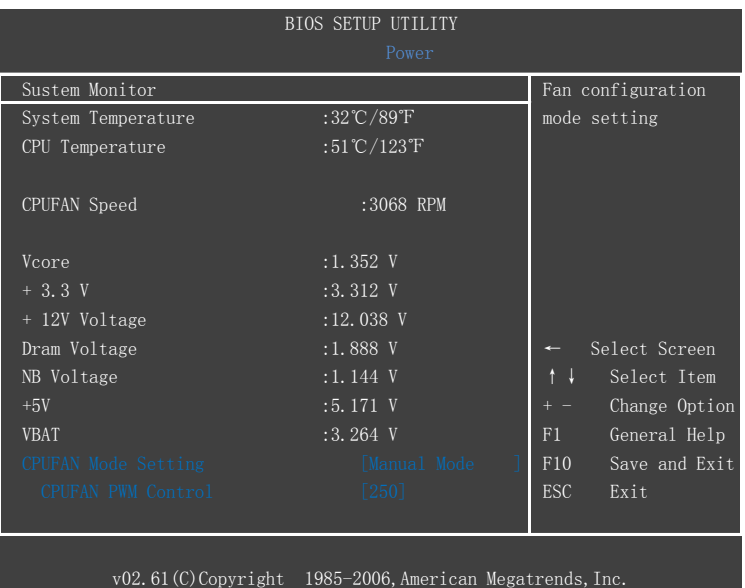

#### System/CPU Temperature 系统/CPU 温度显示。

#### CPUFAN /SYSFAN Speed

CPU/系统风扇转速显示。(只有风扇插在插针上才可以显示出来项目及转速)

+3.3V/+12V Voltage/+5V 显示+3.3V/+12V/+5V 电压侦测值。

Vcore / Dram/NB Voltage 显示 CPU/内存/北桥芯片的电压水平。 VBAT 显示电池的电压水平。

CPUFAN Mode Setting

CPU 风扇工作模式设定。

选项: Manual Mode, Thernal Cruise Mode, Speed Cruise Mod.

(1)Manual MODE:手动模式,设的越高,速度越快,而且不会随温度而改变,就是定一个转速。 CPUFAN PWM Control:CPU 风扇 PWM 控制,数字越大,转速越高。

(2)Thermal Cruise Mode:智能模式,可以让风扇自动调速。

CPUFAN Targetemp Value:设定一个目标值

CPUFAN Tolerance Vaule:设定风扇速度线性变化的速率,数值越大,变化越快。

CPUFAN StartUp Value:当 CPU 温度没有达到上面所设定的目标值时,风扇以这个值开始运转。

CPU Stop Value:当 CPU 没有达到目标温度时,风扇最终以这个速度运转。

例如:你设定 CPUFAN Targetemp Value 为 55 度,CPUFAN Tolerance Vaule 为 10,CPUFAN StartUp Valu 为 200, CPU Stop Value 为 150, 那么当 CPU 温度达到 55 度时, 风扇全速运转, 当温度低于 55 时, 风 扇以 200 的相对速度运转, 按照 10 的线性速率下降, 直到降为 150 的相对速度为止, 然后以 150 的速 度运转下去。

(3)Speed Cruise Mode:这个模式和手动模式比较类似,即设定一个线性变化速率,然后按照这个速率去 达到你所设定的转速。

CPUFAN TargetSpeed Value:目标转速 CPUFAN Tolerance Value:线性变化速率

### **APM Configuration** (电源高级管理设置)

选择"APM Configuration"项目进去可以看到以下画面

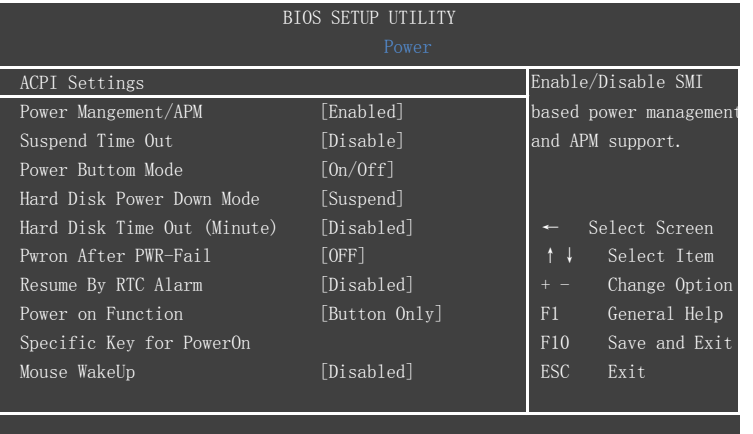

v02.61(C)Copyright 1985-2006, American Megatrends, Inc.

### Power Mangement/APM

此项用来激活 ACPI (高级配置和电源管理接口)功能。如果您的操作系统支持 ACPI-aware, 例如:Windows 2000/XP/Vista 选项:Enabled, Disabled。

#### Suspend Time Out

选项:Disabled,1/2/3/4/5/10/15/32/64 minutes。

Power Buttom Mode 选项:On/Off, Suspend。

Hard Disk Power Down Mode 选项: Disabled, Standbuy, Suspend。

Hard Disk Time Out (Minute) 选项: Disabled, 1-15。

Pwron After PWR-Fail

当意外断电后供电恢复的时候,该选项可以使您的计算机自动开机或者返回上次工作的状态。 OFF: 意外断电后供电恢复,系统还是处于关机状态。 Former-Sts:意外断电后供电恢复,系统自动开机恢复到断电以前的状态。 ON:意外断电下次来电自动开机。

### Resume By RTC Alarm

定时开机功能选项,打开后在设置具体的日期,小时,分钟后,正常关机后,在设定的时间到的时候 自动开机。

### Poweron function(键盘鼠标开机功能)

可以通过按键动作使系统开机,(有的主板在使用此功能时要打开主板上的 PS/2 键盘鼠标开机跳线) 选项: Hot key, Mouse Left Mouse Right AnykEY, BUTTON ONLY. 等。

### Mouse WakeUp

PS/2 鼠标开机功能。使用前需要将主板上的"JPKB"跳线设定打开。 选项: Enabled, Disabled。

### **3-6 Q-Tune**( 超频功能设置)

该选项页允许您调整多种参数以获得更好的超频性能。

警告: 超频需要专业知识并且冒着对系统组件造成永久损坏的风险,我们建议 您保留这些参数的默认值。

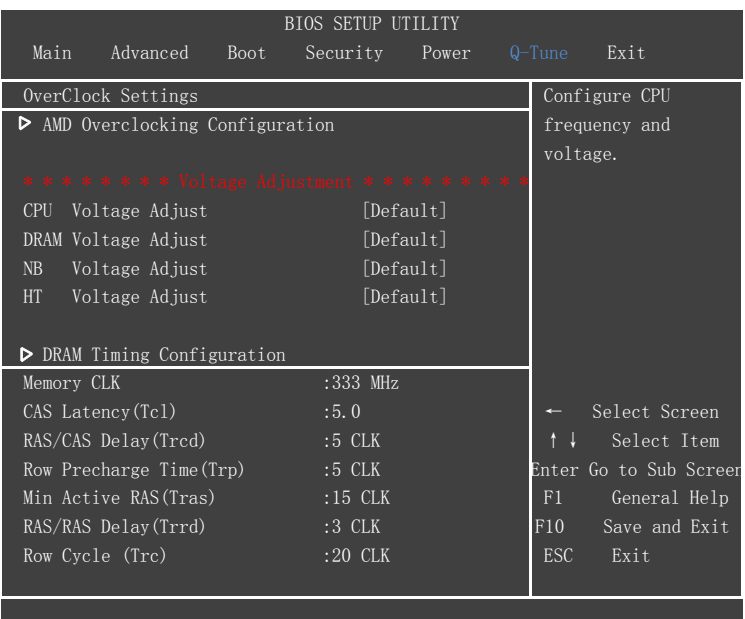

v02.61(C)Copyright 1985-2006,American Megatrends,Inc.

#### CPU Voltage Adjust CPU 电压调节。

选项: Default, +0.05V, +0.10V, +0.15V.

### DRAM Voltage Adjust

内存电压调节。 选项: Default, +0.05V, +0.10V, +0.15V。

### NB Voltage Adjust

北桥芯片电压调节。 选项: Default, +0.05V, +0.10V, +0.15V. HT Voltage Adjust HT 总线电压调节。 选项: Default , +0.05V, +0.10V, +0.15V.

### **AMD Overclocking Configuration**

该部分允许你设置建立在芯片组基础上系统的一些特殊属性,如果您不是很熟悉芯片组,最好不要随 意修改里面的设置。(对于部分主板的有些内存参数在 Q-Tune Bios 中可以看到)

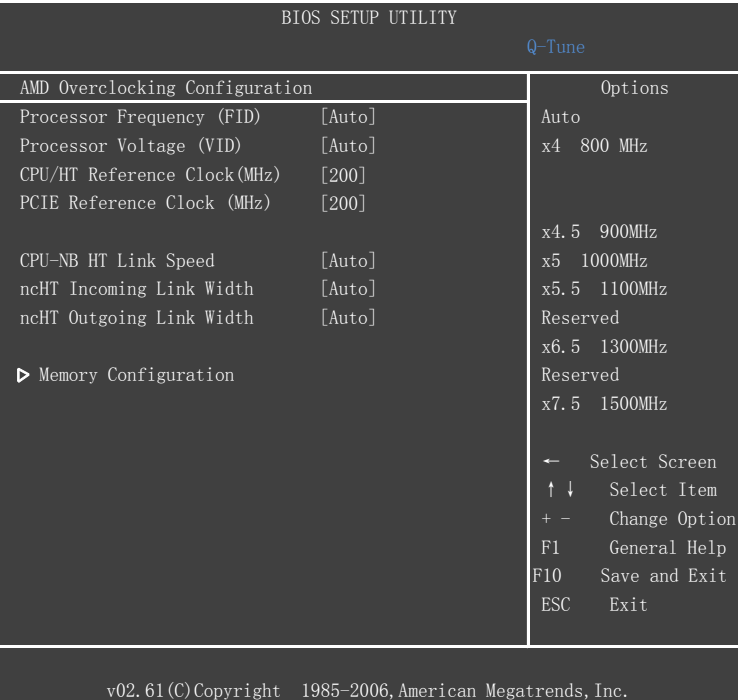

Processor Frequency (FID)

CPU 倍频调节,不同的 CPU 有不同的选项显示,一般三核四核无此选项。

Processor Voltage (VID) CPU 电压调节,CPU 的电压可在一定的工作电压范围调整。

CPU-NB HT Link Speed CPU HT 速度调节。 选项:Auto, x1 200MHZ-x13 2600MHZ。

ncHT Incoming Link Width 选项:Auto, 8BIT,16 BIT。

ncHT Outgoing Link Width 选项:Auto, 8BIT,16 BIT。

### **Memory Configuration** (内存设置)

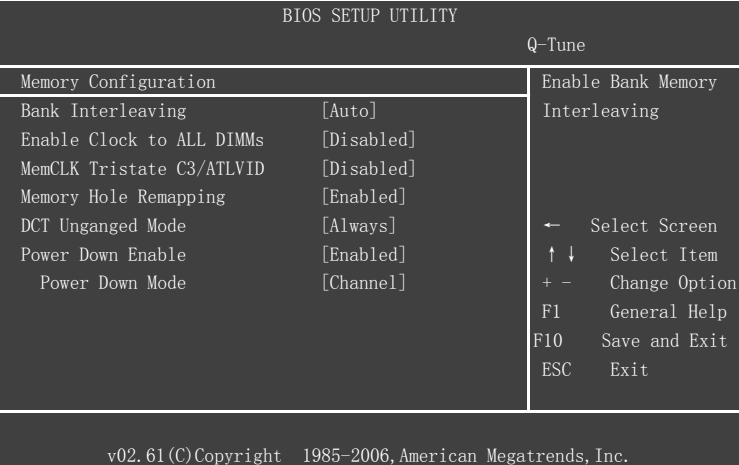

#### Bank Interleaving

这里的 Bank 是指 L-Bank, 为了最大限度减少寻址冲突, 提高效率, 建议设置为 "Auto"。 选项: Auto, Disabled。

Enable Clock to ALL DIMMs 该项目用来启动或关闭记录所有的内存插槽。 选项: Enabled, Disabled。

MemCLK Tristate C3/ATLVID 本项目用来启动或关闭 MemCLK Tristate During C3 and Alt VID 选项: Enabled, Disabled。

Memory Hole Remapping (内存孔洞软件重映射),这个参数可以让软件重新映射地址高于00E0的物理内存(仅在64位操作系统中 有效)。 选项: Enabled, Disabled。

DCT Unganged Mode 内存控制器设置。建议设置为默认值。 选项: Auto, Always。

Power Down Enable 选项: Enabled, Disabled。

Power Down Mode 低功耗待机状态设置。 选项: Channel , Chip Select。

**DRAM Timing Configuration (**内存 **1T.2T** 等设置**)**

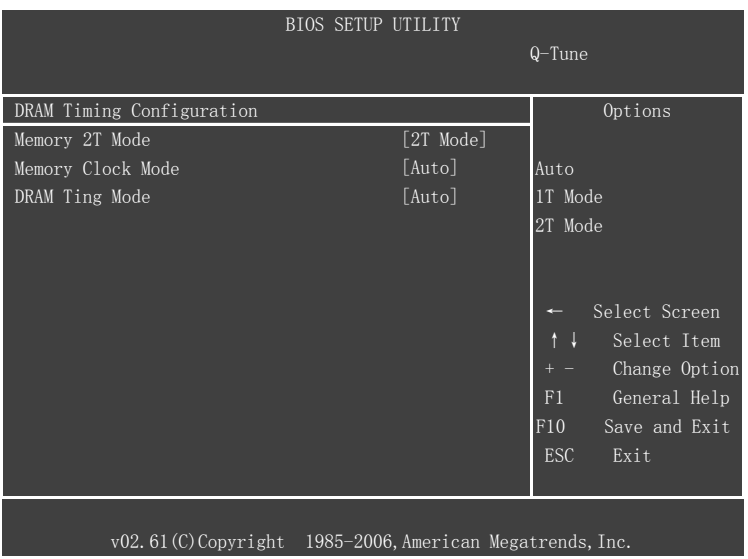

### Memory 2T Mode

内存工作模式设定。 选项: 2T Mode, 1T Mode, Auto。

Memory Clock Mode

内存时钟频率设定。

选项: Auto, Limit,Manual。 选择 Limit 和 Manual 后, 内存频率可在 200MHz-533MHz 之间设置(即 DDR2 400-DDR2 1066)。

### DRAM Timing Mode

内存时序基本参数设定。

选项:Auto,DCT 0。建议保持默认值。

设置为 DCT 0/1 后会有以下选项:

CAS Latency(CL): 允许您选择 CAS#的延迟时间。

TRCD: 指 RAS to CAS Delay (RAS 至 CAS 延迟), 对应于 CAS,RAS 是指 Row Address Strobe, 行 地址选通脉冲。

TRP: 行预充电时间。也就是内存从结束一个行访问结束到重新开始的间[隔时间](http://b.baidu.com/view/4019.htm)。

Trtp:预充电参数就是规定 DRAM 充电所需时间。预充电参数越小则内存读写速度就越快。

- TRAS:行有效至行预充电时间。是指从收到一个请求后到初始化 RAS(行地址选通脉冲)真正开始 接受数据的间隔时间。
- TRC:该项指定了行周期时间。RAS#激活到 RAS#激活或者对同一内存单元自动刷新的时间间隔。
- TWR:该项指定了写恢复时间。
- TRRD:该项指定了不同内存单元的 RAS 到 RAS 的延迟。
- TWTR:这个参数使 DDR2 内存同一个 Bank 上最后一个成功写操作和下一个读指令之间的时钟周期缩 至最短。
- TRFC0/1/2/3:这四个参数在内存调节选项里面控制 CPU 与内存槽的连接延时,通常默认是 75ns

备注:超频失败将导致系统无法显示的问题,要解这个问题要先断电,清空 CMOS, 使 BIOS 恢复到默认值或者是最初设定值。对于有的主板 BIOS 可以支持超频失败后直 接按或者重启时按"Insert"键清空还原 CMOS。

### **3-7 Exit (**退出菜单**)**

此项目提供离开 BIOS 设定程序以及出厂默认值还原等功能。

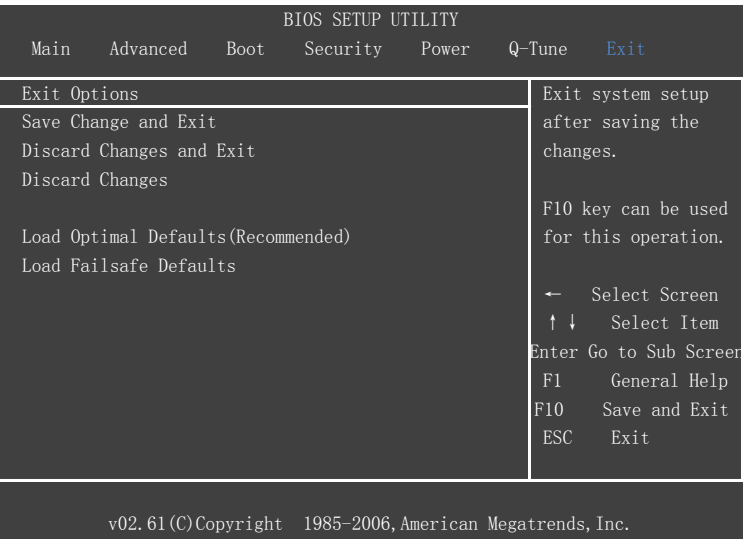

### Save Change and Exit

保存设置并且推出。如果您对 BIOS 的项目值设置完成后,需要保存设置,选择此项目。

### Discard Changes and Exit

放弃设置并且推出。如果您不希望保存当前设定值,可以选择此项目退出。

### Discard Changes

放弃设置。如果您对项目设置需要取消,选择此项目,可以放弃您之前所设置的项目值。(只对当前进 BIOS 后设置的值)

#### Load Optimal Defaults(Recommended)

载入优化设置(推荐),如果您选择此项,系统将按照出厂的优化值进行设置。

### Load Failsafe Defaults

载入安全设置,如果你用"Enter"键选择了此项,系统将按照保证系统运行的安全值进行设置。

## 第 4 章 驱动以及应用程序

系统安装完毕后,您需要为您的主板安装驱动程序

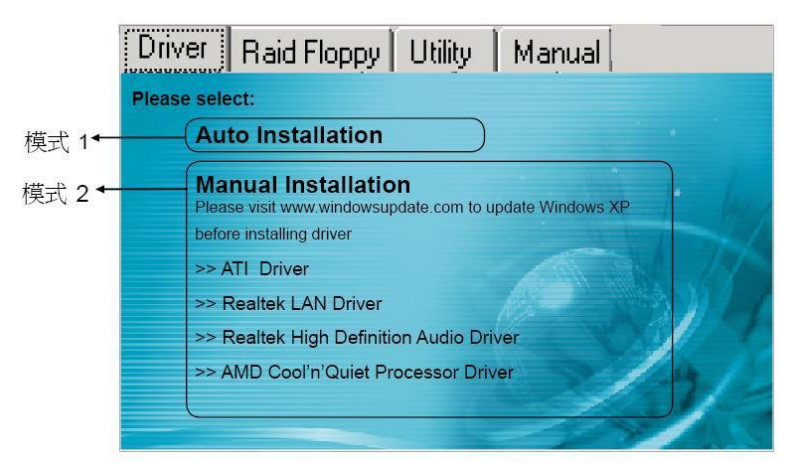

将主板附带的CD插入CD-ROM中,在屏幕上就会显示主菜单。主菜单显示了各个驱动,工具软件,应用程式 的链接。

### ▶模式 1

选择该项将自动安装所有驱动程序。

### ▶模式 2

通过该项您可以选择性地安装驱动程序。

- 步骤1: 点击"ATI Driver" 安装芯片组驱动.
- 步骤2: 点击"Realtek LAN Driver"安装网卡驱动.
- 步骤3: 点击"Realtek High Definition Audio Driver" 安装音效驱动.
- 步骤4: 点击"AMD Cool'n'Quiet processor Driver"安装AMD系列处理器的驱动.

菜单的选项取决于您所购买的主板型号。

一旦驱动安装成功,您可以继续安装光盘内的应用软件。

### 第5章 常见问题解答

1:新配置的超磐手主板,不需要特殊设定,厂家是否有建议的优化设置,该如何操作?

 BIOS内已有提供自动优化功能,当您配置好自己的电脑,请开机时按"Del"键,进入BIOS主界面,选 择"Load Optimized Defaults",然后按下<Enter>键,选择"Y"以确认设置,再以"Save & Exit Setup"保 存设置并退出.

2: 为何新买的主板开机时会提示"Press F1 to continue Del to Enter SETUP <按"F1"继续或"Del" 键进入BIOS设置>" ?

 因为目前配置的组装机时基本上不会安装软驱, 所以您需要开机时按"Del"键进入BIOS,选择 "Advanced BIOS Features" ,再选择"Boot Up Floppy Seek" ,然后设置为[Disabled]将软驱检测关闭. 3: 要去设置CPU,内存等项目的工作频率与工作电压,请问在BIOS的那个选项?

 开机时按"Del"键进入BIOS主界面 ,其工作频率与工作电压相关项目在 "Q-TUNE BIOS"选项内.内 存的更详细的设置在"Q-TUNE BIOS""中"Dram configuration"中设置。

4: 为何在关机后鼠标灯仍然亮着?

 因超磐手主板大部分支持PS/2键鼠开机功能(主板需要打开PS/2键鼠开机跳线), 故在关机状态时 PS/2电路仍会存在有5VSB电压,所以会出现关机后鼠标灯仍会亮着,这是正常现象,并非问题,请您放心 使用。(不打开JKPB跳线则鼠标灯不会亮)

5 为什么我的HD Audio在2003系统下一直有叹号提示?

 在ALC88X,ALC86X 系列HD Audio高保真声卡安装Windows2003系统时,需要加载Microsoft提供 的Windows系统补丁程序,否则安装声卡驱动后无法正确播放音频且设备管理器有惊叹号。

简体中文版 文件名:WindowsServer2003-KB901105-v3-x86-CHS.exe

官方下载链接地址:

http://www.microsoft.com/downloads/details.aspx?displaylang=zh-cn&FamilyID=d0934d06-15b3 -4a65-8c52-746beb24e86c

英文版 文件名: WindowsServer2003-KB901105-v3-x86-ENU.exe

官方下载链接地址:

http://www.microsoft.com/downloads/details.aspx?displaylang=en&FamilyID=d0934d06-15b3-4a 65-8c52-746beb24e86c

繁体中文版 文件名: WindowsServer2003-KB901105-v3-x86-CHT.exe

官方下载链接地址:

http://www.microsoft.com/downloads/details.aspx?displaylang=zh-tw&FamilyID=d0934d06-15b3 -4a65-8c52-746beb24e86c

 我们的配送光盘内附带有英文版本驱动补丁,分32位和64位操作系统,请您加以区分安装. 存放目 录:

\DRIVER\realtek\_audio\ALC88X

6 :超磐手主板在使用HD Audio高保真新的声卡后,使用AC97标准的前置音效面板时,麦克风不能使用是 何原因?

 新的HD Audio新规范的声卡,建议您配置标准的具备HD Audio高保真规范的机箱前面板,以实现 更多特性功能,而若您已¾使用为AC97规范机箱前面板时,依声卡不同,您需要在Realtek HD音频管理 器内将MIC音量调大,并禁用机箱前面板插孔检测功能。

方法 :一.进入控制面板,选择"声音、语音和音频设备",再调出"Realtek高清晰音频配置"界面,

或从桌面右下角任务栏位置直接调出,如图(1)所示

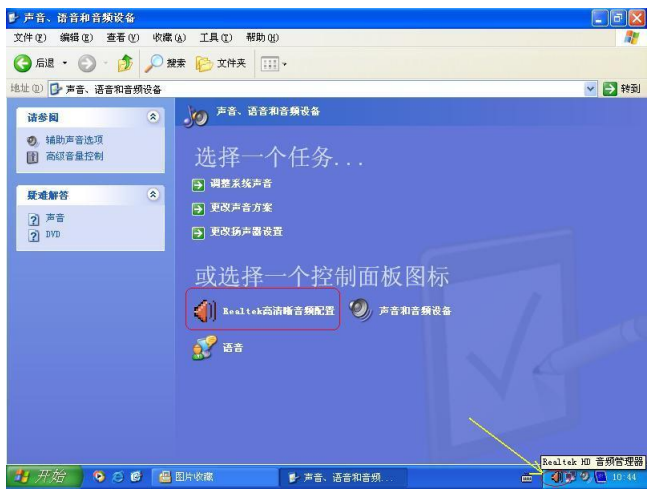

图(1)

二.启用后置麦克风功能

如图(2),选择"混频器",将"Rear Pink in"X选状态取消并将音量调到最大

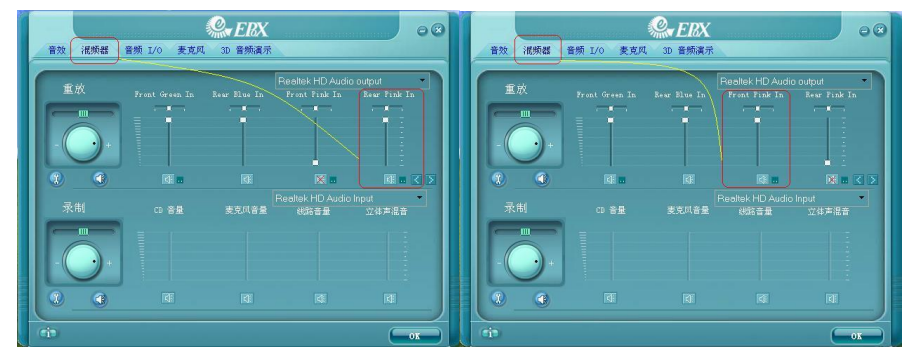

图(2) 图(3)

三.启用前置麦克风功能

1. 如图(3), 选择"混频器", 将"Front Pink in" X选状态取消并将音量调到最大

2.如果您使用的并非HD Audio规范机箱前面板,您还需要设置一项禁用前面板插孔检测功能。

方法: 如图(4), 进入Realtek HD 音频管理器, 选择"音频I/O"并点选管理面板右上"扳手图标", 在弹出界面中钩选"禁用前面板插孔检测"并单击"OK"键确认。

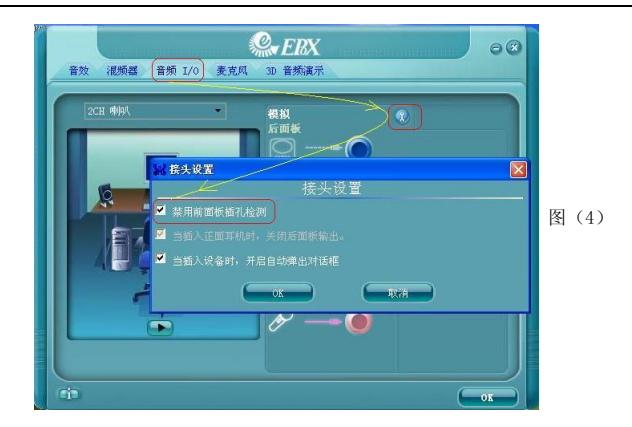

7: SUPoX超磐手主板如何识别其真伪?

 每片超磐手主板都有一个唯一的防伪码,其为刮刮卡模式,一般贴于主板LPT打印口或PS/2键鼠接 口侧面.而查询方式有两种:

质量监督局热线8008102365与SUPoX官方网站提供入口查询: http://www.12365.gov.cn/

8: 超磐手驱动盘丢失,怎样可以得到主板驱动程序?

请进入超磐手官方网站http://www.supox.cn 对应主板型号查找驱动程序下载。

9: 如何查看主板序列号(SN码)?

序列号贴于主板的最后一根PCI插槽上。

10:搭配AM2双核CPU出现重启,速度不正常,游戏卡机现象

下载以下链接地址双核CPU补丁程序和CPU优化程序就可解决. (解压后三个驱动都需加载)

ftp://ftp.epox.cn/driver/AMD%20Dual%20Driver.rar 在有的主板自带光盘里面也会找到相应的 双核驱动,位置在:\UTILITY\TOOLS\Dual core\WINXP或者在:\UTILITY\TOOLS\COOLNQ\AMD Dual Driver 里面安装里面的3个驱动。

### 磐正超磐手主板保修条例

尊敬的客户,非常感谢您对**磐正超磐手**主板系列产品的关心和支持。同时感谢您选择、购买了我们 的产品,在产品使用过程中,您们如果遇到有技术上的疑问,或产品质量上的问题,请致电 8008574001 免费技术服务热线联系,也可登陆 [WWW.SUPOX.CN](http://www.supox.cn/) 浏览我们最新的技术资料并以 EMAIL 的形式取 得技术支持,同时,按照国家质量监督检验的有关责任规定,在此我们对您承诺"三包"的服务标准;

**磐正超磐手**, 对主板系列产品的售后服务为: 三个月包换, 三年质保的三包服务承诺。

#### 第一部分: "三个月包换"

 2.1 自售出后的第一日至三个月内,用户在正常使用该产品的情况下,如果出现产品质量上的问题, 用户将享受包换同型号主板。销售者应当负责为用户调换同型号同规格的产品;同型号同规格的产品 停止生产时,应当调换同档次的产品。

注:同档次指技术规格,与售价无关,(下同),客户更换或维修后,享受服务的日期仍按原购买之日 计算。

2.2 针对十五天后至三个月内产品出现质量问题,我们将更换同等级替换板。保修时间为续保。

#### 第二部分: "三年质保"

 自售出后的第一个月至三十六个月内,用户在正常使用该产品的情况下,如果出现产品质量上的问 题,并且属于正常质保范围内的产品,提供免费维修。(此项仅限于 2005.7.1 日以后出售的主板)。

 自售出日期起(2005.7.1 日前销售)第 19 个月至 36 个月,提供收取成本费维修。(具体维修费用请 参考附表)。如果遇到产品损坏严重或者该产品的损坏元器件已停产,而市场上也无法找到相应元器件 的情况下,本公司将会与客户协商作折旧补差处理或**原板退还**。(原产品折价比例参考国家三包法)。

### 第三部分:属于下列情况之一的产品,不实行三包

一、超过三包有效期的;

- 二、质保标签缺失,撕毁,模糊不清的产品;无产品条码的产品;无防伪标签的产品;
- 三、未按产品使用说明的要求使用,维护,保管而造成损坏的;
- 四、未经本公司授权,私自拆装,修理或试图修理过的产品,表现为:(产品元件、接插件缺少或损 坏、线路板严重变形、线路板断裂、线路划伤、主板腐蚀、生锈及污迹严重的。)
- 五、无有效三包凭证或擅自涂改三包凭证的;
- 六、三包凭证上的产品型号,编号与产品实物不相符的;
- 七、因意外事故,错误使用或者任何方式,不可抗拒的自然因素,所造成损坏的产品。表现为(产品 表面刮伤、电子元器件丢失、PCB 板变形、有碰撞伤痕等)
- 八、因用户运输使用,使用保管不当而导致损坏的产品。(如潮湿腐蚀、机械损伤等)
- 备注:a)认为损坏产品经我们授权工程师检测并尽最大可能修复,确定无法维修后,将原件返回。
	- b)因他家产品设计不良造成的兼容性或稳定性故障,亦不在保修范围且不予保修。
	- c)我司保留对产品故障的最终鉴定权。

收费后产品续保时间

- a) 过保期产品付费维修后,将享受相同故障二个月的保修服务。
- b) 非过保期产品的付费维修后,将享受剩余期限的保修期(未满两个月以两个月计)。

### 第四部分: 返修涂径

 为更好的服务客户,我们将以代理商送修的形式来直接为客户服务,不针对直接客户提供服务,请 予以谅解。如因经销商搬迁或其他缘故而无法取得保修,我们将引导客户送至其他代理商进行保修。 请将维修件送代理商由代理商送至我公司返修,如产生费用由接修之代理经销商收取维修成本费,并 由该代理商负责将返修件送修 **SUPOX**(超磐手)所属维修中心进行处理。

### 附表:收费标准:

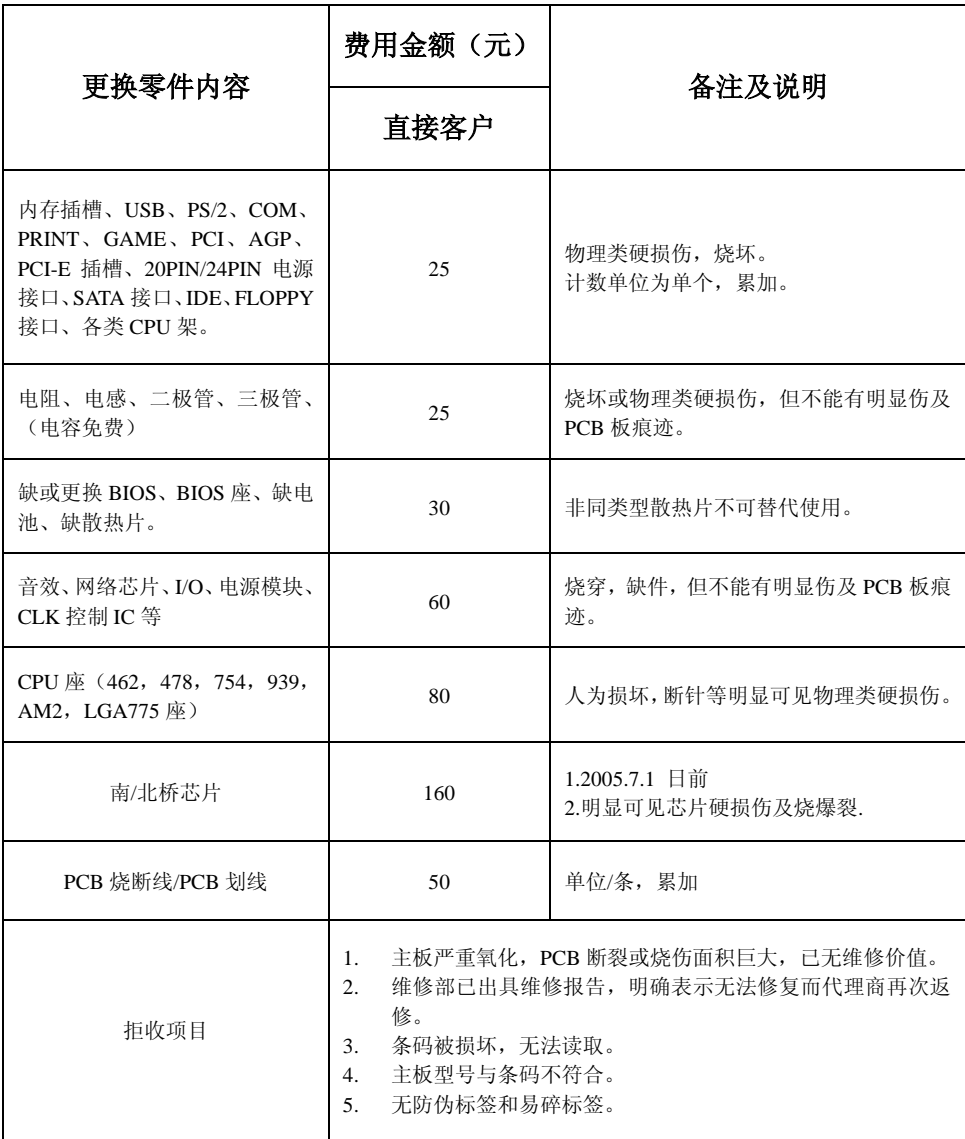

### 说明:

1. 人为损坏一律采用代修方式,无法修复将原板返回。

2. 售后部门会根据市场料件行情不定期变动维修费用价格, 请关注我们的网站或与 8008574001 取得联系。